3-048-646-**24**(1)

# **SONY**

# *Telemando integrado*

Manual de instrucciones

*RM-AV2100/AV2100B*

© 2000 Sony Corporation

## **ADVERTENCIA**

**Para evitar el riesgo de incendios o electrocución, no exponga la unidad a la lluvia ni a la humedad.**

**Para evitar descargas eléctricas, no abra el aparato. Solicite asistencia técnica únicamente a personal especializado.**

## **Para los clientes de EE.UU. ADVERTENCIA**

Este equipo ha sido probado y se ha encontrado que cumple con los límites para dispositivos digitales de Clase B, de acuerdo con la Parte 15 de las normas de la FCC. Estos límites han sido diseñados para proporcionar una protección razonable contra interferencias perjudiciales en una instalación residencial. Este equipo genera, utiliza, y puede radiar energía de radiofrecuencia y, si no se instala y utiliza de acuerdo con las instrucciones, puede causar interferencias perjudiciales en las radiocomunicaciones. Sin embargo, no existe ninguna garantía de que tales interferencias no se produzcan en una instalación particular. Si este equipo causa interferencias perjudiciales, lo que podrá determinarse desconectando y volviendo a conectar su alimentación, se ruega que el usuario corrija las interferencias tomando una o más de las medidas siguientes: – Reorientación o reubicación de la antena receptora.

– Aumento de la separación entre el equipo y el receptor.

– Conexión del equipo a un tomacorriente diferente del utilizado por el receptor.

– Solicitud de ayuda al proveedor o a un técnico de radio/televisión experimentado.

Tenga en cuenta que cualquier cambio o modificación que no se apruebe expresamente en este manual puede anular su derecho a utilizar este equipo.

## **Carcterísticas**

El mando a distancia RM-AV2100 permite el control centralizado de todos sus componentes de audio/vídeo desde un solo mando a distancia, y evita el engorroso problema de tener que utilizar varios dispositivos de control remoto para los diferentes componentes de audio/vídeo. A continuación se indican sus principales características.

## *Control centralizado de componentes de audio/vídeo Sony con este único mando a distancia*

Este mando a distancia ha sido programado en fábrica para controlar componentes Sony, motivo por el que podrá utilizarlo tal cual está como centro de control de sus componentes de audio/vídeo Sony.

## *También tiene programadas señales de control remoto para componentes que no sean Sony*

Este mando a distancia ha sido programado para controlar componentes de la mayoría de las marcas, incluyendo Sony. Usted podrá controlar a distancia sus componentes introduciendo sus números de código (página 8).

## *Función de aprendizaje para programar las señales de control remoto que desee*

Este mando a distancia posee una función de aprendizaje de las señales de control remoto de componentes o funciones no programadas (página 16).

Además, el mando a distancia puede aprender señales de control remoto (de rayos infrarrojos solamente) de componentes que no sean de audio/vídeo, tales como acondicionadores de aire, lámparas, etc. (algunos electrodomésticos o funciones específicos pueden no estar disponibles) (página 38).

## *Reasignación de nuevos componentes*

Usted podrá asignar otras teclas selectoras de componentes para controlar libremente otros componentes. Esto será muy útil cuando posea más de dos componentes de audio/vídeo del mismo tipo (página 35).

### *Función de control del sistema que permite ejecutar una serie de comandos utilizando una sola tecla*

Usted podrá programar hasta 16 pasos consecutivos de operación para ejecutar series de operaciones presionando una sola tecla (página 23).

## *Posibilidad de transferencia de datos entre mandos a distancia con la marca*

Usted podrá transferir datos, como los de señales aprendidas y ajustes de códigos de componentes, entre este mando a distancia y otro mando a distancia Sony con marca  $\overline{\mathbf{u}}$ . Esto le ahorrará la molestia de tener que realizar de nuevo las mismas operaciones para el ajuste (página 41).

## *Función de macro de canales, que le permitirá seleccionar un canal con una sola tecla*

Usted podrá programar hasta 4 pasos de teclas en teclas de macro. Si programa las operaciones de teclas para introducir un número de canal en una tecla de macro, podrá seleccionar el canal presionando tal tecla de macro (página 45).

## *Visualizador de cristal líquido con teclas sensibles al tacto fácil de utilizar con iluminación de fondo azul*

Este mando a distancia posee un visualizador e cristal líquido con teclas sensibles al tacto que cambia la visualización de las teclas de acuerdo con el componente seleccionado. El mando a distancia es fácil de utilizar, ya que solamente se visualizan las teclas necesarias para controlar el componente seleccionado. La iluminación de fondo de este visualizador permite la utilización incluso en la obscuridad.

## **Índice**

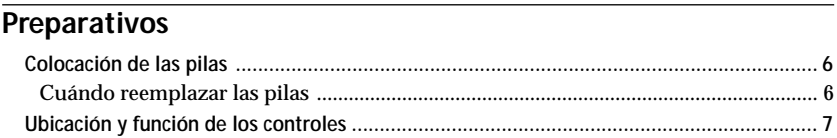

## **[Operaciones básicas](#page-7-0)**

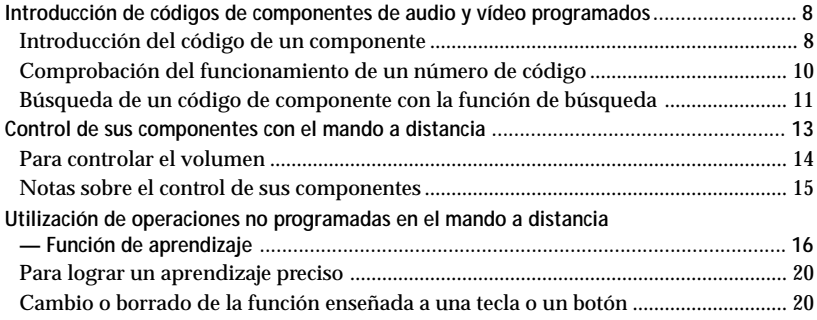

## **[Funciones avanzadas](#page-21-0)**

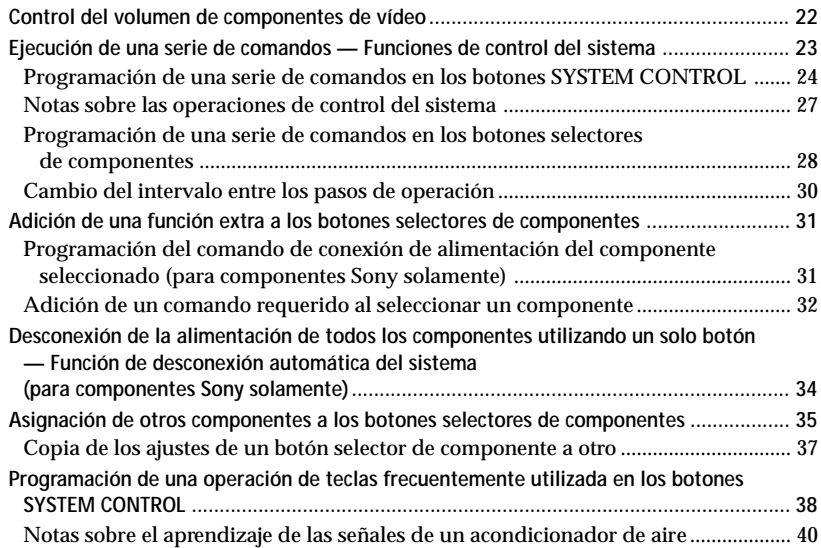

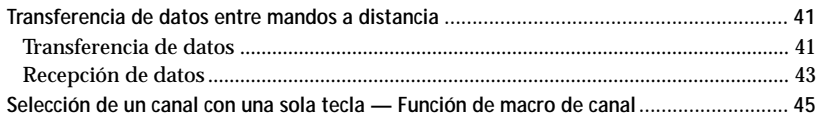

## Utilización de otras funciones

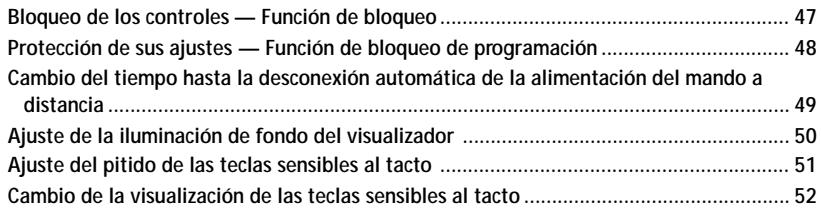

## Información adicional

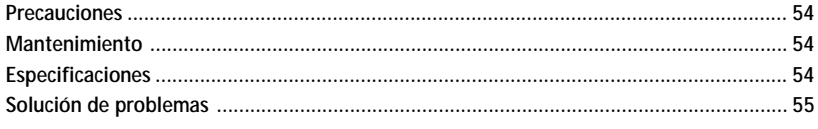

## Apéndice

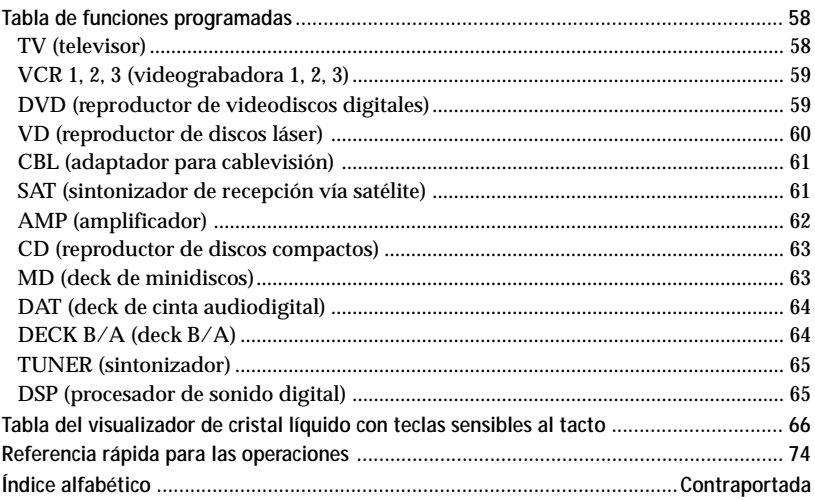

## <span id="page-5-0"></span>**Colocación de las pilas**

Deslice y abra la tapa del compartimiento de las pilas, e inserte cuatro pilas de tamaño AA (R6) (no suministradas). Cerciórese de alinear + y – de las pilas con + y – del compartimiento de las mismas.

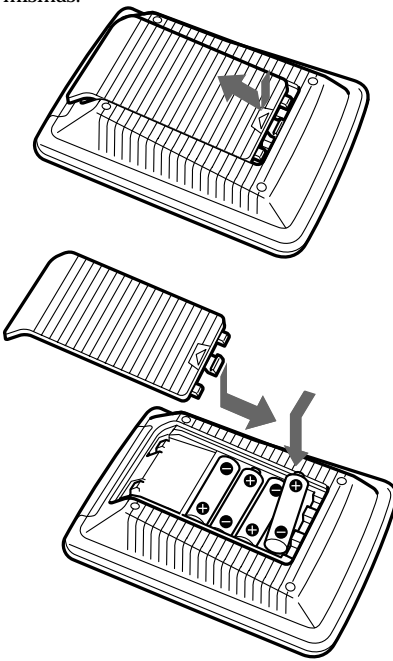

## **Cuándo reemplazar las pilas**

## **Pilas para la operación del mando a distancia y la iluminación de fondo (cuatro pilas de tamaño AA (R6))**

En condiciones normales, las pilas durarán hasta 5 meses. Si el mando a distancia no funciona adecuadamente, es posible que las pilas estén agotadas, en cuyo caso en el visualizador de cristal líquido sensible al tacto aparecerá el indicador E. Cuando la iluminación de fondo del visualizador o de las teclas sensibles al tacto sea débil, reemplace las pilas por otras nuevas.

## *Nota*

No tarde más de un día en reemplazar las pilas, ya que de lo contrario los números de código seleccionados (página 8) y las señales de control remoto aprendidas (página 16) se borrarán.

## *Notas sobre las pilas*

- No mezcle pilas nuevas con otras viejas, ni mezcle pilas de tipos diferentes.
- Si se fuga el electrólito de las pilas, limpie la parte contaminada del compartimiento de las pilas con un paño y reemplace las pilas viejas por otras nuevas. Para evitar la fuga del electrólito, extraiga las pilas cuando no vaya a utilizar el mando a distancia durante mucho tiempo.

## <span id="page-6-0"></span>**Ubicación y función de los controles**

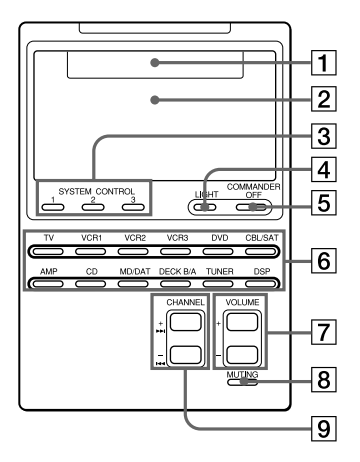

1 **Área de visualización de los componentes** Mostrará el nombre del componente

seleccionado.

2 **Visualizador de cristal líquido con teclas sensibles al tacto (página 11)** Mostrará las teclas utilizadas para controlar cada componente.

## *Nota*

No presione las teclas sensibles al tacto utilizando un objeto puntiagudo, como un bolígrafo.

- 3 **Teclas de control del sistema (SYSTEM CONTROL) (página 23)** Usted podrá programar hasta 16 operaciones de teclas consecutivas en cada una de las teclas SYSTEM CONTROL. De esta forma podrá ejecutar automáticamente todo el programa presionando una tecla.
- 4 **Botón de iluminación (LIGHT) (página 50)** Utilícelo para activar la iluminación

del visualizador de cristal líquido en la obscuridad. Presiónelo una vez

para activar la iluminación, y otra vez más para desactivarla. Usted también podrá programar la iluminación de fondo para que se desactive automáticamente después de cierto tiempo.

- 5 **Botón de desactivación del mando a distancia (COMMANDER OFF)** Desconecta la alimentación del mando a distancia.
- 6 **Botones selectores de componentes** Seleccionan los componentes que desean controlarse.
- 7 **Botones de volumen (VOLUME +/-)**\* **(páginas 14, 22)** Ajustan el volumen.
- 8 **Botón de silenciamiento (MUTING)**\* **(páginas 14, 22)** Silencia el sonido. Para volver al volumen anterior, presiónelo de nuevo.
- 9 **Botones selectores de canales (CHANNEL +/–)** Seleccionan canales.

#### \* *Nota sobre los botones VOLUME +/– y MUTING*

El mando a distancia controlará o silenciará el volumen del televisor cuando haya seleccionado un componente de vídeo. El mando a distancia controlará o silenciará el volumen del amplificador cuando haya seleccionado un componente de audio. Usted también podrá cambiar este ajuste (página 22).

#### *Nota sobre la conexión y desconexión de la alimentación del mando a distancia*

Para conectar la alimentación, presione cualquier tecla excepto COMMANDER OFF. Para desconectarla, presione COMMANDER OFF o, si no utiliza el mando a distancia, su alimentación se desconectará automáticamente después de 10 minutos. Este intervalo también podrá cambiarse (página 49).

## <span id="page-7-0"></span>**Introducción de códigos de componentes de audio y vídeo programados**

El mando a distancia ha sido programado en la fábrica para controlar componentes de audio/vídeo Sony (consulte la tabla de abajo). Cuando vaya a utilizarlo con los componentes Sony programados en la fábrica, salte los procedimientos siguientes. Usted también podrá utilizar el mando a

distancia con otros componentes de audio/vídeo programados. Para utilizarlo con estos componentes, tendrá que introducir los códigos correctos para cada componente.

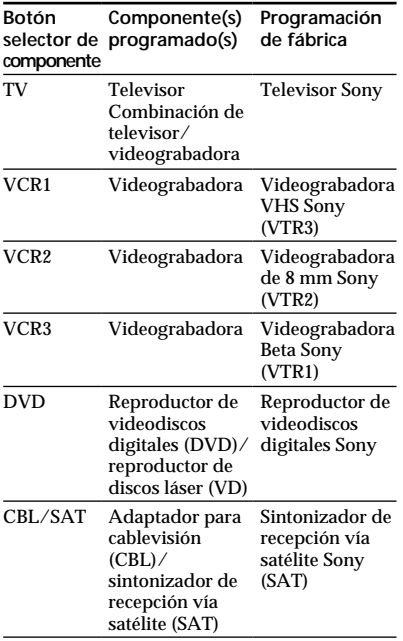

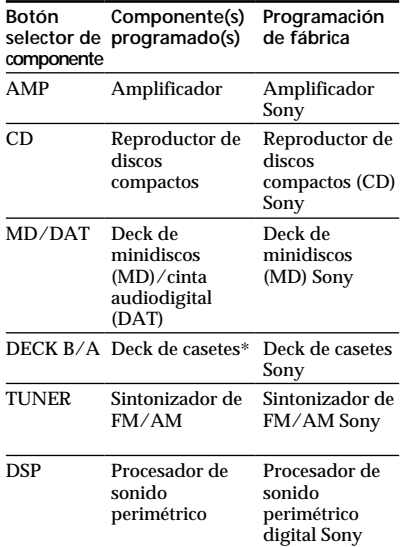

\* Deck de casetes compacto de audio analógico

Con respecto a las funciones de las teclas y botones para cada componente, consulte "Tabla de funciones programadas" (página 58).

## **Introducción del código de un componente**

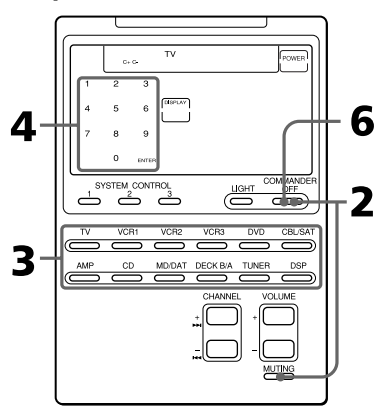

## **Ejemplo: Para introducir el código de un televisor Philips**

**1** Consulte las tablas de "Números de códigos de componentes", y busque el número de código de tres dígitos para el componente deseado.

Si hay más de un número de código en la lista, utilice el primero de ellos. Por ejemplo, para un televisor Philips, utilice el número de código 056.

**2** Manteniendo pulsado COMMANDER OFF, presione MUTING.

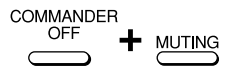

En el visualizador parpadearán los nombres de todos los componentes.

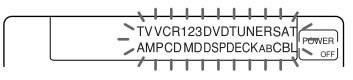

**3** Presione el botón selector del componente deseado.

**TV** 

El componente seleccionado permanecerá visualizado, y parpadearán las teclas 0-9, ENTER, y DISPLAY.

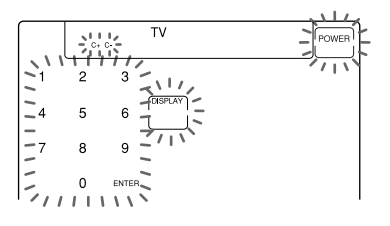

### *Nota sobre los botones DVD y CBL/SAT*

Cuando introduzca el código del botón DVD o VBL/SAT, presione repetidamente hasta que se visualice el componente deseado ("DVD" o "VD", "CBL" o "SAT").

#### *Nota sobre el botón DECK B/A*

Usted tendrá que introducir un código de componente para DECK A y DECK B. Presione repetidamente el botón DECK B/A hasta que se visualice el deck deseado) "DECK A" o "DECK B"), e introduzca un código de componente para él.

- **4** Introduzca el número de código de tres dígitos del componente, después presione la tecla ENTER del visualizador con teclas sensibles al tacto.
	- $\sum_{1}^{1}$   $\sum_{2}^{1}$   $\sum_{3}^{1}$ 5 6 8  $\mathbf{Q}$  $\Omega$ ENTER- $77711111$

Sonará un pitido, y el número de código y "ENTER" aparecerán dos veces.

$$
\sigma_{\text{max}}^{(1)} \leftarrow \sigma_{\text{max}}^{(1)} \leftarrow \sigma_{\text{max}}^{(
$$

- **5** Si desea introducir un código para otro componente, repita los pasos 3 y 4.
- **6** Presione COMMANDER OFF.

COMMANDER OFF

## <span id="page-9-0"></span>*Introducción de códigos de componentes de audio y vídeo programados (continuación)*

## *Notas*

- Si introduce un número de código que no se encuentre en la tabla de "Números de códigos de componentes", el mando a distancia emitirá un pitido y, de haber presionado la tecla ENTER, parpadeará "NG". Cuando suceda esto, compruebe el número de código del componente, y trate de volver a introducirlo.
- Si no introduce nada en el mando a distancia durante más de dos minutos entre cada paso, el procedimiento de introducción se cancelará. Para introducir el código tendrá que volver a presionar MUTING manteniendo pulsado COMMANDER OFF.

## **Para comprobar qué número de código se ha introducido**

Presione la tecla DISPLAY en los pasos 3 a 5. El número de código y "ENTER" aparecerán dos veces.

## **Comprobación del funcionamiento de un número de código**

**1** Presione el botón selector correspondiente al componente que desee comprobar. **TV** 

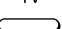

La alimentación del mando a distancia se conectará y en el visualizador aparecerán las teclas sensibles al tacto.

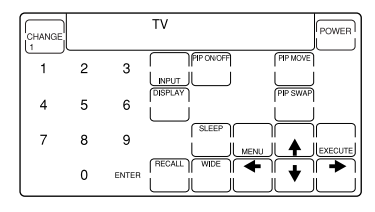

- **2** Conecte la alimentación del componente con su interruptor de alimentación.
- **3** Apunte con el mando a distancia hacia el componente y presione la tecla POWER del visualizador con teclas sensibles al tacto.

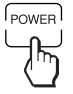

Cuando se transmita la señal de control remoto, en el visualizador aparecerá  $\widehat{\mathcal{F}}$ .

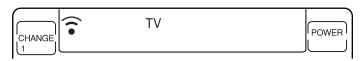

La alimentación del componente deberá desconectarse.

<span id="page-10-0"></span>**4** Si la operación tiene éxito, compruebe si el mando a distancia puede controlar otras funciones de su componente, tales como la selección de canales y el control del volumen.

Con respecto a los detalles, consulte la página 13.

## **5** Presione COMMANDER OFF.

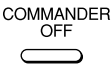

#### *Si el mando a distancia parece que no trabaja...*

Repita los procedimientos de programación utilizando los otros códigos de control de la lista para sus componentes (consulte la página 8).

## **Notas sobre las teclas que ya hayan "aprendido" una señal de control remoto**

Si ya hay una señal programada en una tecla o botón mediante la función de aprendizaje (página 16), tal señal "aprendida" trabajará incluso después de haber introducido el número de código del componente. Para utilizar esta tecla o botón como programados para un componente, borre en primer lugar la señal aprendida (página 20).

## **Nota sobre el visualizador con teclas sensibles al tacto**

Cuando introduzca un número de código de componente, solamente se visualizarán las teclas programadas con señales parra dicho componente. La señal programada en cada tecla variará de acuerdo con la marca del componente. Utilizando la función de aprendizaje, usted podrá programar señales de control remoto tanto en las teclas visualizadas como en las no visualizadas (consulte la página 16).

Usted también podrá elegir la visualización de todas las funciones o la de las funciones básicas (página 52).

## **Búsqueda de un código de componente con la función de búsqueda**

Usted podrá buscar un número de código disponible para un componente que no lo posea en los "Números de códigos de componentes" suministrados.

## **Antes de iniciar la función de búsqueda**

Ponga cada componente en el estado siguiente para habilitar la función de búsqueda.

TV: Alimentación conectada VCR, DVD, SAT, CBL, AMP:

Alimentación desconectada

VD, CD, MD, TAPE: Alimentación conectada con fuente de reproducción (disco, casete, etc.)

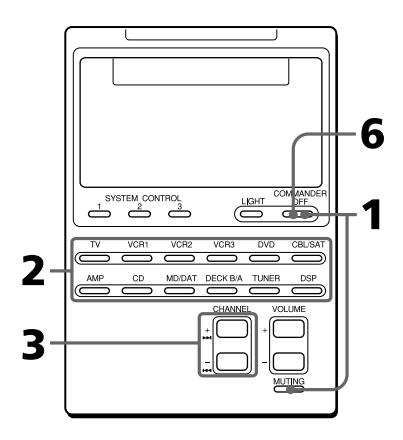

*Búsqueda de un código de componente con la función de búsqueda (continuación)*

**1** Manteniendo pulsado COMMANDER OFF, presione MUTING.

COMMANDER **OFF MUTING** 

En el visualizador parpadearán los nombres de todos los componentes.

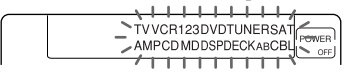

**2** Presione el botón selector correspondiente al componente deseado.

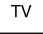

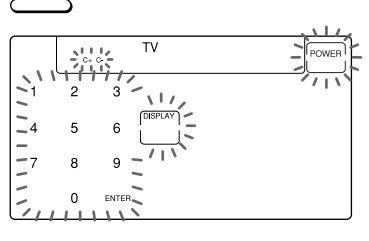

**3** Presione CHANNEL + o CHANNEL –.

> Presione CHANNEL + para pasar al número de código siguiente. Presione CHANNEL – para volver al número de código anterior..

CHANNEL

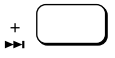

**4** Apunte con el mando a distancia hacia el componente y presione la tecla POWER.

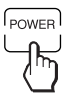

Cuando se transmita la señal de control remoto, en el visualizador aparecerá  $\widehat{\mathcal{F}}$ .

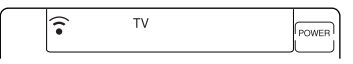

Si esto trabaja con éxito (desconexión de la alimentación para VCR, DVD, SAT, CBL, AMP, y reproducción para VD, CD, MD, TAPE), vaya al paso 5. En caso contrario, repita los pasos 3 y 4.

**5** Presione la tecla ENTER. Sonará un pitido, y el número de código y "ENTER" aparecerán dos veces.

$$
\frac{1}{2} \sum_{i=1}^{n} \left( \frac{1}{2} \right)^2 \left( \frac{1}{2} \right)^2 = \sum_{i=1}^{n} \left( \frac{1}{2} \right)^2 = \sum_{i=1}^{n} \left( \frac{1}{2} \right)^2 = \sum_{i=1}^{n} \left( \frac{1}{2} \right)^2
$$

#### *Nota*

Se recomienda escribir el número de código.

**6** Presione COMMANDER OFF.

**COMMANDER** OFF

## <span id="page-12-0"></span>**Para comprobar qué número de código se ha introducido**

Presione la tecla DISPLAY en los pasos 2 y 5. El número de código y "ENTER" aparecerán dos veces.

Para introducir el número de código, cerciórese de presionar la tecla DISPLAY después de haber presionado la tecla ENTER. Si presiona la tecla DISPLAY antes de haber introducido el número de código, éste volverá al primer número con el que haya iniciado la búsqueda.

## **Control de sus componentes con el mando a distancia**

Para controlar un componente que no sea Sony, cerciórese de introducir en primer lugar el código del mismo (página 8)

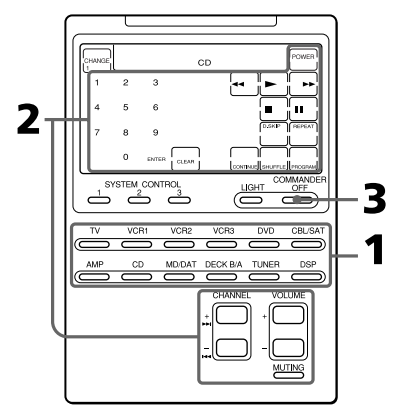

## **Ejemplo: Para poner en reproducción un reproductor de discos compactos**

**1** Presione el botón selector correspondiente al componente deseado.

CD

La alimentación del mando a distancia se conectará y se visualizarán las teclas para controlar el componente seleccionado.

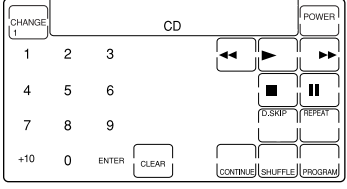

<span id="page-13-0"></span>*Control de sus componentes con el mando a distancia (continuación)* **Para controlar el volumen**

**2** Presione la tecla deseada del visualizador con teclas sensibles al tacto.

Cuando se transmita la señal de control remoto, en el visualizador aparecerá  $\widehat{\mathbb{R}}$ .

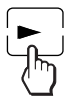

Si es necesario, podrá utilizar también los botones VOLUME +/–, el botón MUTING, y los botones CHANNEL +/–. Con respecto a las funciones de las teclas y botones para cada componente, consulte "Tabla de funciones programadas" (página 58).

**3** Cuando no vaya a utilizar el mando a distancia, presione COMMANDER OFF para desconectar su alimentación.

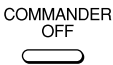

## *Nota*

Las señales de control remoto pueden ser diferentes para algunos componentes o funciones. En este caso, programe dichas señales con la función de aprendizaje (consulte la página 16). Sin embargo, tenga en cuenta que los componentes y funciones no compatibles con el control remoto mediante señales de rayos infrarrojos no trabajarán con este mando a distancia.

Para controlar el volumen, presione los botones VOLUME +/–, y el botón MUTING para silenciar el sonido. Cuando seleccione un componente de vídeo, podrá controlar el volumen del televisor, y cuando seleccione un componente de audio, podrá controlar el volumen del amplificador. Usted también podrá cambiar este ajuste (página 22).

#### *Notas*

- Si ha programado cualquier señal para los botones VOLUME o MUTING utilizando la función de aprendizaje (página 16), tal señal se transmitirá en vez de controlar el volumen del televisor o del amplificador después de haber seleccionado tal componente.
- Si ha programado cualquier señal para los botones VOLUME y MUTING de TV o AMP utilizando la función de aprendizaje, la señal se transmitirá solamente después de haber seleccionado TV o AMP. Cuando seleccione otros componentes, se transmitirán las señales de control de

volumen programadas para TV o AMP.

• Si ha asignado otro componente al botón TV o AMP (página 35), el volumen del televisor o del amplificador no podrá controlarse cuando seleccione otros componentes.

## <span id="page-14-0"></span>**Notas sobre el control de sus componentes**

## **Cuando utilice un deck de doble casete**

Usted tendrá que seleccionar el deck A o el B antes de la operación. Para seleccionar el deck, presione DECK B/A a fin de cambiar la visualización entre "DECK A" y "DECK B". Cerciórese de que haya introducido un código de componente para DECK A y DECK B (página 8). Sin embargo, si ha asignado un deck de casetes a otro botón selector de componente (página 35), solamente podrá seleccionar DECK A o DECK B.

## **Acerca de la selección de entrada de un televisor**

Cada vez que presione la tecla INPUT, la entrada cambiará por orden. También será posible seleccionar directamente, como se indica a continuación, cuando haya conectado más de dos videograbadoras.

```
"INPUT" + "0": Sintonizador de
               televisión
"INPUT" + "1": VIDEO 1
"INPUT" + "2": VIDEO 2
"INPUT" + "3": VIDEO 3
"INPUT" + "4": VIDEO 4
"INPUT" + "5": VIDEO 5
"INPUT" + "6": VIDEO 6
Si las operaciones indicadas no trabajan,
programe las señales de control remoto
de su componente en el mando a
distancia utilizando la función de
aprendizaje (página 16).
```
## **Acerca de la selección de entrada de una videograbadora**

Cada vez que presione la tecla INPUT, la entrada cambiará por orden. También será posible seleccionar directamente, como se indica a continuación, cuando haya conectado más de dos videograbadoras. "INPUT" + "0": Sintonizador

- "INPUT" + "1": LINE 1
- "INPUT" + "2": LINE 2
- "INPUT" + "3": LINE 3
- " $INPUT" + "4" : LINE 4$
- "INPUT" + "5": DV

Cuando utilice una videograbadora Sony, los comandos mencionados arriba estarán programados. Para otras marcas, también será posible "enseñar" las operaciones de presión doble de teclas utilizando la función de aprendizaje (página 16).

## <span id="page-15-0"></span>**Utilización de operaciones no programadas en el mando a distancia**

## *— Función de aprendizaje*

Para utilizar componentes o funciones no programadas, utilice el procedimiento de aprendizaje siguiente para "enseñar" a cualquiera de los botones o de las teclas programables a controlar las funciones de otro mando a distancia. Usted también podrá utilizar la función de aprendizaje para cambiar la señal de teclas y botones individuales después de haber introducido el número de código de componentes (página 8). Puede resultar muy útil anotar las funciones de las teclas aprendidas en la tabla del visualizador de cristal líquido con teclas sensibles al tacto (consulte la página 66).

#### *Nota*

Es posible que algunas de las señales de control remoto específicas no puedan aprenderse.

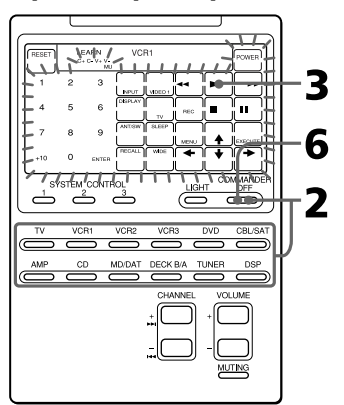

**Ejemplo: Para programar la señal de** N **(reproducción) de su** componente en la tecla VCR1 **(reproducción) del mando a distancia**

**1** Apunte con la cabeza del RM-AV2100 hacia la del mando a distancia de su componente.

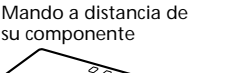

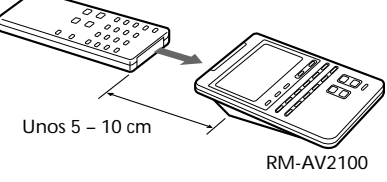

**2** Manteniendo pulsado COMMANDER OFF, presione el botón selector del componente cuyas señales desee "aprender". COMMANDER

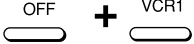

Aparecerá "LEARN" y parpadearán todas las teclas con función de aprendizaje.

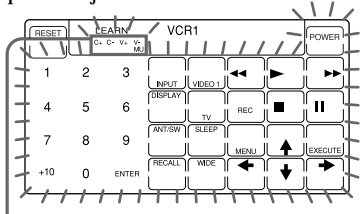

Visualización para los botones CHANNEL, VOLUME, y MUTING

La visualización de "C+ C- V+ V-MU" indica si los botones CHANNEL +/–, VOLUME +/–, y MUTING

pueden aprenderse o no.

#### *Nota sobre la visualización parpadeante*

Las teclas o botones que ya se hayan programado para tal componente parpadearán dos veces, y si no se han programado, parpadearán una vez.

**3** Presione la tecla o el botón del mando a distancia utilizado para "enseñar".

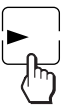

Parpadeará "LEARN" y en el visualizador solamente permanecerá la tecla presionada.

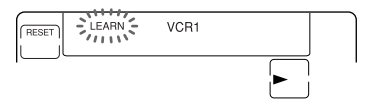

#### *Para enseñar a los botones CHANNEL +/–, VOLUME +/– o MUTING*

Presione el botón correspondiente. Parpadeará "LEARN", y en el visualizador permanecerán indicados ("C+", "C–",  $\mathrm{``V+''}, \mathrm{``V-''}, \mathrm{o} \mathrm{``MU''}).$ 

Ejemplo: Cuando presione el botón VOLUME +

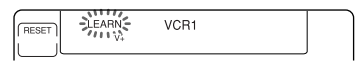

#### *Para cambiar la visualización de la función de la tecla*

Siga el procedimiento descrito en la página 19.

**4** Mantenga presionado el botón del otro mando a distancia hasta que oiga un pitido. (Si suelta el botón antes de oír un pitido, es posible que la señal no se

aprenda correctamente.)

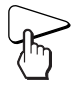

"LEARN" dejará de parpadear y permanecerá encendida. Cuando el comando se haya aprendido satisfactoriamente, las teclas aprendidas permanecerán encendidas, y las que puedan aprender parpadearán.

### *Si en el visualizador parpadea "NG"*

El aprendizaje no tuvo éxito. Vuelva a intentar los pasos 3 y 4.

**5** Repita los pasos 3 y 4 para enseñar funciones a otras teclas o botones.

#### *Para aprender las señales de control remoto de otros componentes*

Después de haber colocado los mandos a distancia como en el paso 1 de la página 16, presione el botón selector del componente correspondiente, y después realice los pasos 3 y 4 de la izquierda para realizar la operación de aprendizaje.

**6** Presione COMMANDER OFF.

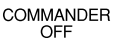

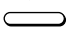

#### *Utilización de operaciones no programadas en el mando a distancia — Función de aprendizaje (continuación)*

#### *Notas*

- Si no realiza los pasos de aprendizaje antes de dos minutos, el modo de aprendizaje finalizará.
- Si usted no realiza el paso 4 antes de 10 segundos después del paso 3, la visualización volverá a la visualización del paso 2. (Todas las teclas con función de aprendizaje parpadearán.) En este caso, vuelva a realizar el paso 3 mientras la visualización esté parpadeando.
- Si aparece "NG" durante el aprendizaje, la memoria estará llena. Para conseguir memoria, borre funciones aprendidas en teclas que no utilice a menudo (página 20). Después continúe con los pasos de aprendizaje.
- Si toca una tecla por error en el paso 4, mantenga pulsada la tecla RESET, y después presione la erróneamente presionada. A continuación, repita la operación de aprendizaje desde el paso 3.

#### *Si el mando a distancia parece que no trabaja*

Si la tecla o el botón que haya aprendido no trabaja adecuadamente, vuelva a realizar la operación de enseñanza. (Por ejemplo, si el volumen es muy alto después de haber presionado una sola vez el botón VOLUME +, es posible que haya habido interferencias de ruido durante el procedimiento de aprendizaje.)

#### *Si ha introducido un código de componente después del aprendizaje de una señal*

Si ha programado cualquier señal para una tecla o un botón utilizando la función de aprendizaje, tal señal permanecerá asignada a tal tecla o botón incluso después de haber introducido un código de componente.

## **Para enseñar señales para un deck de doble casete**

Presione DECK B/A para a fin de seleccionar el deck A o B.

## **Para enseñar la señal REC (grabación)**

Si presiona dos botones al mismo tiempo (por ejemplo,  $\bullet$  y  $\triangleright$ ) para iniciar la grabación en su deck de casetes o videograbadora, enseñe las señales de una de las dos formas siguientes.

#### *Para controlar con dos teclas del mando a distancia*

En el paso 3 (página 17), manteniendo pulsada la tecla REC, presione la tecla  $\blacktriangleright$  a fin de que se visualicen ambas teclas. Después presione las dos teclas del mando a distancia de su componente en el paso 4.

#### *Para controlar con una tecla del mando a distancia*

En el paso 3 (página 17), presione solamente la tecla REC. Después presione los dos botones del mando a distancia de su componente en el paso 4.

## **Para enseñar señales a los botones VOLUME o MUTING**

- •Si ha programado cualquier señal en los botones VOLUME o MUTING para componentes que no sean TV ni AMP utilizando la función de aprendizaje, tal señal se transmitirá solamente cuando seleccione dicho componente.
- •Si ha programado cualquier señal en los botones VOLUME o MUTING para TV o AMP utilizando la función de aprendizaje, tal señal se transmitirá solamente cuando seleccione TV o AMP. Cuando seleccione otros componentes, las señales de control de volumen programadas para TV y AMP se transmitirán (para la diferencia entre los componentes de vídeo y los de audio, consulte la página 22). Para utilizar la señal aprendida, tendrá que programar el botón VOLUME o MUTING para cada componente utilizando la función de aprendizaje.

## **Para enseñar las señales de un acondicionador de aire**

Consulte las notas de la página 39.

## **Para hacer que se visualicen solamente las teclas frecuentemente utilizadas**

Usted podrá ocultar las teclas que no utilice. Esto hará que la operación resulte más fácil de entender cuando los componentes posean muchas teclas.

Después del paso 2 de la página 16, manteniendo pulsada la tecla RESET, presione la tecla que desee ocultar (parpadeando). La tecla presionada cambiará a parpadeo más lento y ya no se visualizará durante las operaciones de control remoto.

Para hacer que las teclas vuelvan a visualizarse, realice de nuevo el mismo procedimiento.

#### *Nota*

Usted no podrá ocultar una tecla que haya "aprendido" cualquier señal.

## **Para cambiar la función de visualización de una tecla**

Cuando haya programado una señal para una tecla, podrá seleccionar la visualización de la función más adecuada entre todas las que posea la tecla, y programarla en tal tecla.

**1** Después del paso 2 (página 16), manteniendo pulsado el botón selector de componente (VCR1), presione repetidamente la tecla a la que desee enseñar.

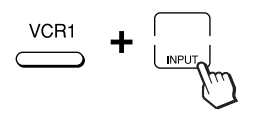

Cada vez que presione la tecla, la visualización cambiará por orden.

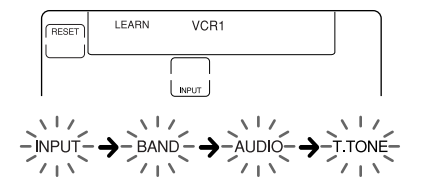

**2** Cuando aparezca la visualización deseada, suelte el botón selector correspondiente al componente deseado.

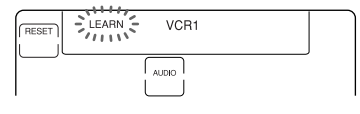

**3** Después realice los pasos 4 a 6 (página 17).

#### *Notas*

- Usted solamente podrá cambiar la visualización de una tecla cuando la programe utilizando la función de aprendizaje. Si desea cambiar la visualización de la tecla que haya aprendido una señal, borre en primer lugar la señal (página 20). Después enseñe de nuevo a la tecla utilizando el procedimiento anterior para cambiar la visualización.
- Si no cambia la visualización de una tecla, se utilizará la visualización predeterminada.
- Usted no podrá cambiar la visualización de las teclas que no estén enmarcadas con (teclas numéricas 0 a 9, +10, y ENTER).

<span id="page-19-0"></span>*Utilización de operaciones no programadas en el mando a distancia — Función de aprendizaje (continuación)*

## **Para lograr un aprendizaje preciso**

- •No mueva los mandos a distancia durante el procedimiento de aprendizaje.
- •Cerciórese de mantener presionado el botón del otro mando a distancia hasta que oiga el pitido de confirmación.
- •Utilice pilas nuevas en ambos mandos a distancia.
- •Evite realizar la operación de aprendizaje con los mandos a distancia colocados a la luz solar directa o bajo lámparas fluorescentes.
- •El área de detección de control remoto puede diferir dependiendo de cada mando a distancia. Si la función de aprendizaje no trabaja, pruebe cambiando las posiciones de los dos mandos a distancia.
- •Cuando enseñe señales de una unidad de control remoto con sistema de intercambio de interactivo de señales (suministrada con algunos receptores y amplificadores Sony) al mando a distancia, la señal de respuesta de la unidad principal puede interferir en el aprendizaje del mando a distancia. En tal caso, muévalo a un lugar en el que las señales no lleguen a la unidad principal (p. ej. otra sala, etc.).

## **IMPORTANTE**

Cerciórese de colocar el mando a distancia fuera del alcance de los niños pequeños o de animales domésticos.

Además, active la función de bloqueo para bloquear todos los botones del mando a distancia (página 47) cuando no vaya a utilizarlo.

Los componentes, tales como acondicionadores de aire, aparatos de calefacción, electrodomésticos, y persianas o cortinas eléctricas que reciban señales de rayos infrarrojos pueden resultar peligrosos si se utilizan mal.

## **Cambio o borrado de la función enseñada a una tecla o un botón**

Para cambiar la función aprendida, bórrela en primer lugar y después vuelva a realizar la función de aprendizaje.

## **Para borrar la función enseñada a una sola tecla o botón**

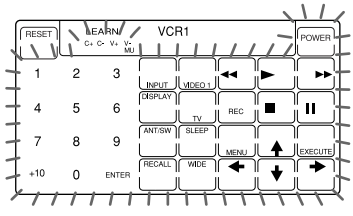

**1** Después del paso 2 (página 16), manteniendo pulsada la tecla RESET, presione la tecla o el botón cuya función desee borrar.

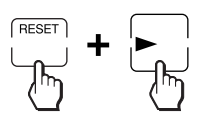

La tecla borrada parpadeará junto con las demás teclas que puedan aprender.

**2** Presione COMMANDER OFF.

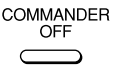

**Para borrar todas las señales aprendidas para un componente específico**

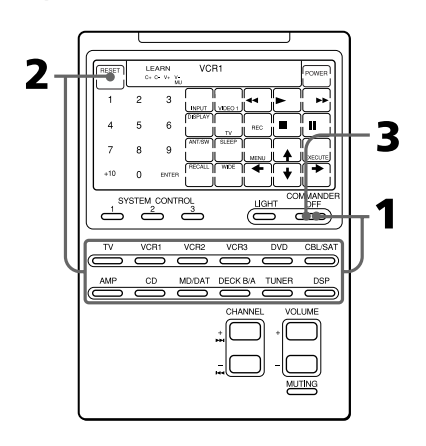

**1** Manteniendo pulsado COMMANDER OFF, presione el botón selector correspondiente al componente deseado.

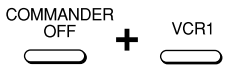

### *Si desea borrar señales aprendidas para DECK B/A*

Presione DECK B/A para hacer que se visualice "DECK A" o "DECK B". Usted no podrá borrar ambos decks al mismo tiempo.

**2** Manteniendo pulsada la tecla RESET, vuelva a presionar el botón selector del componente.

Los datos aprendidos se borrarán. Las teclas para el componente volverán a sus estados originales existentes antes del aprendizaje.

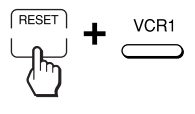

**3** Presione COMMANDER OFF. COMMANDER OFF

## *Nota*

Para DECK B/A, cerciórese de hacer que se visualice el deck que posea señal aprendida ("DECK A" o "DECK B") antes de realizar los pasos indicados. Si repone el deck erróneo, los códigos de componentes para A y B se repondrán a los ajustes de fábrica (página 8).

## <span id="page-21-0"></span>**Control del volumen de componentes de vídeo**

El mando a distancia ha sido programado en la fábrica basándose en la suposición de que usted va a escuchar el sonido de sus componentes de vídeo a través de los altavoces de su televisor, y el sonido de sus componentes de audio a través de los altavoces conectados al amplificador.

Esta función le permitirá controlar el volumen de su televisor o amplificador sin tener que seleccionar TV o AMP cada vez que desee controlar el volumen. Por ejemplo, para controlar el volumen mientras esté utilizando una videograbadora, no necesitará presionar el botón TV para controlar el volumen del televisor.

En la tabla siguiente se muestra el ajuste de la fábrica que indica qué volumen se controlará para cada componente.

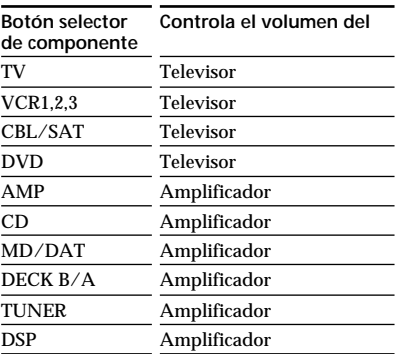

Sin embargo, si sus componentes de vídeo están conectados a un sistema de audio, usted probablemente escuchará el sonido de los altavoces a través de su amplificador. En este caso, usted tendrá que cambiar el ajuste de fábrica a fin de poder controlar el volumen de sus componentes de vídeo sin tener que cambiar antes al amplificador.

## **Para cambiar el preajuste de la fábrica del control de volumen**

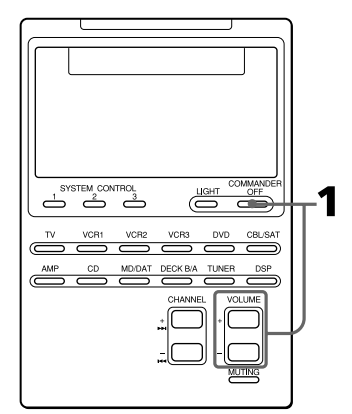

<span id="page-22-0"></span>**1** Manteniendo pulsado COMMANDER OFF, presione VOLUME + y VOLUME –.

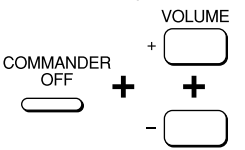

El ajuste del control de volumen de los componentes de vídeo (TV, VCR1, 2, y 3, CBL/SAT, y DVD) cambiará al componente visualizado.

Cuando esté ajustado al volumen del  $V+V-$  AMP amplificador Cuando esté ajustado al volumen del

 $V+V_{\text{max}}$  AMP

televisor

#### *Notas*

- Si ya ha programado señales en los botones VOLUME o MUTING de cada componente mediante la función de "aprendizaje", el procedimiento indicado anteriormente no cambiará la función de los botones VOLUME y MUTING.
- Si ha programado señales de control de volumen en los botones VOLUME y MUTING de TV o AMP, usted solamente podrá utilizar tales señales después de seleccionar TV o AMP. Para otros componentes, se transmitirán las señales de control de volumen programadas para TV AMP (dependiendo del procedimiento de ajuste indicado anteriormente). Para utilizar nuevas señales, tendrá que programar cada botón para cada componente mediante el procedimiento de aprendizaje (página 16).

## **Ejecución de una serie de comandos**

## *— Funciones de control del sistema*

Con las funciones de control del sistema (SYSTEM CONTROL), podrá programar una serie de comandos y ejecutarlos presionando un solo botón.

Por ejemplo, para contemplar una cinta de vídeo, será necesario realizar una serie de operaciones, como se indica a continuación.

Ejemplo:

- **1** Conexión de la alimentación del televisor
- **2** Conexión de la alimentación del componente de vídeo (VCR 1)
- **3** Conexión de la alimentación del amplificador
- **4** Colocación del selector de entrada del amplificador en VIDEO 1
- **5** Ajuste del modo de entrada del televisor a VIDEO
- **6** Inicio de la reproducción en el componente de vídeo

Usted podrá programar hasta 16 pasos de operación consecutivos en cada uno de los botones SYSTEM CONTROL 1, 2, o 3.

Si programa una función de control del sistema en un botón selector de componente (página 28), la ejecución de los comandos programados se iniciará cuando presione el botón selector de componente durante más de 2 segundos.

Cuando ejecute los comandos programados, mientras esté transmitiéndose una señal de control, se visualizará la tecla correspondiente.

<span id="page-23-0"></span>*Ejecución de una serie de comandos — Funciones de control del sistema (continuación)*

## **Programación de una serie de comandos en los botones SYSTEM CONTROL**

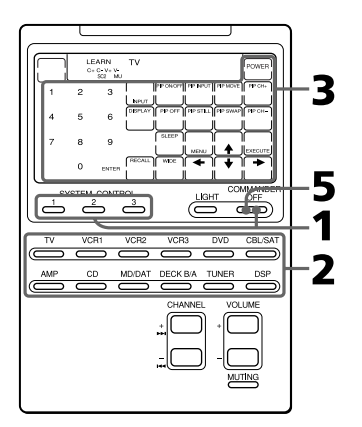

## **Ejemplo: Para programar el procedimiento de arriba en el botón SYSTEM CONTROL 2**

**1** Manteniendo pulsado COMMANDER OFF, presione uno de los botones SYSTEM CONTROL (en este caso, SYSTEM CONTROL 2).

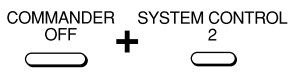

Parpadearán los nombres de todos los componentes.

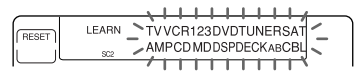

*Si ya hay una serie de comandos programados para tal botón* El programa se visualizará. (Tenga en cuenta que el botón SYSTEM CONTROL 1 ha sido programado en la fábrica con la función de desconexión de la alimentación del sistema para componentes Sony (la misma función que la explicada en la página 34), y el botón SYSTEM CONTROL 3 ha sido programado con el comando de conexión de la alimentación estándar para prácticamente todos los componentes Sony.)

Para programar una nueva serie de operaciones, borre en primer lugar el programa (consulte la página 26.)

**2** Presione el botón selector correspondiente al componente deseado.

**TV** 

Las teclas para el componente seleccionado parpadearán.

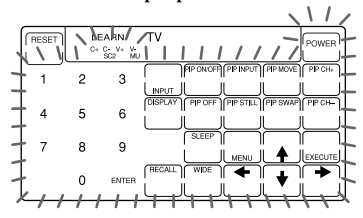

#### *Si el componente posee señales de conexión y desconexión de la alimentación*

Se visualizarán las teclas OFF y ON, y usted podrá seleccionar cualquiera de ellas para programar.

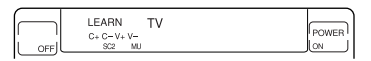

Será muy útil que programe el comando exacto para conexión o desconexión de la alimentación y que controle el componente independientemente de su estado (conexión/desconexión de la alimentación). **3** Presione la(s) tecla(s) o el botón (los botones) para la operación deseada.

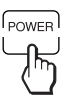

Si desea conectar la alimentación del televisor, presione la tecla POWER (o POWER ON).

**4** Repita los pasos 2 y 3 y programe los botones y las teclas para la serie de operaciones.

En este ejemplo, presione los botones y las teclas siguientes.

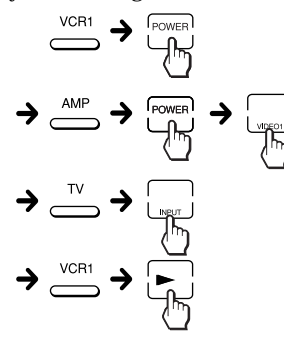

**5** Cuando haya programado todas las teclas, presione COMMANDER OFF.

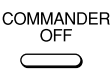

### *Notas*

- Si interrumpe el procedimiento en cualquier punto durante más de dos minutos, el modo de programación finalizará y la serie de comandos se programará hasta tal punto. En este caso, borre el programa (página 26) y vuelva a introducir todo el programa desde el paso 1. Usted no podrá continuar desde el punto de interrupción.
- Si un botón SYSTEM CONTROL ya había "aprendido" una señal de control remoto (consulte la página 38), parpadeará "NG" para indicarle que usted no puede programar en este botón. Borre en primer lugar los datos aprendidos (consulte la página 40).
- Si cambia el número de código del componente (página 8) o programa una nueva señal mediante la función de aprendizaje (página 16) en una tecla o en un botón en donde ya haya programado una serie de comandos de la función de control del sistema, la nueva señal se transmitirá cuando presione el botón SYSTEM CONTROL correspondiente.
- Durante el modo de programación, la tecla RESET no se visualizará, y usted no podrá borrar ningún paso de operación que haya programado. Si ha programado una operación incorrecta por error, comience de nuevo desde el paso 1.

## **Sugerencias para la programación de las funciones de control del sistema**

La información siguiente le ayudará a programar pasos de operación consecutivos.

#### *Acerca del intervalo entre los pasos de operación*

Usted podrá cambiar el intervalo entre los pasos de operación (consulte la página 30).

### *Ejecución de una serie de comandos — Funciones de control del sistema (continuación)*

### *Acerca de los pasos de operación*

• Algunos de los componentes pueden no aceptar señales de control remoto consecutivas. Por ejemplo, un televisor normalmente no reaccionará a la señal siguiente inmediatamente después de la señal de conexión de la alimentación. Por lo tanto, es posible que una serie de comandos, tales como conexión de la alimentación del televisor y selección de entrada, no trabaje adecuadamente. En este caso, inserte otras señales como se indica en el ejemplo anterior.

Conexión de la alimentación del televisor  $\rightarrow$ conexión de la alimentación de la videograbadora  $\rightarrow$  reproducción de la videograbadora  $\rightarrow$  selección de la entrada del televisor

• Después de haberse ejecutado la serie de comandos de entrada, el mando a distancia visualizará las teclas sensibles al tacto del componente del paso final. Programando un comando de componente utilizado a menudo como paso final, usted podrá ahorrarse el paso de presionar el botón selector de componente para iniciar la operación del mismo. (En el ejemplo de la página 24, se visualizarán las teclas sensibles al tacto de VCR1.)

## **Para borrar comandos programados**

**1** Manteniendo pulsado COMMANDER OFF, presione el botón SYSTEM CONTROL 1, 2, o 3.

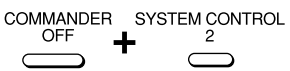

Las operaciones de las teclas programadas para tal botón se visualizarán por orden.

**2** Manteniendo pulsada la tecla RESET, vuelva a presionar el botón SYSTEM CONTROL (1, 2, o 3).

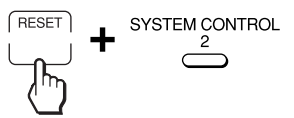

Cuando borre el contenido del programa, parpadearán los nombres de todos los componentes.

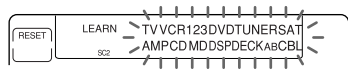

Cuando desee introducir un nuevo programa para este botón SYSTEM CONTROL, realice los pasos 2 a 5 de las páginas 24 y 25.

## **Para devolver el botón SYSTEM CONTROL 1 o 3 al ajuste de la fábrica**

En la fábrica, el botón SYSTEM CONTROL 1 ha sido programado con una serie de comandos de desconexión de la alimentación y el botón SYSTEM CONTROL 3 con una serie de comandos de conexión de la alimentación para componentes Sony. Para reponer estos botones a los ajustes de la fábrica, realice los pasos siguientes.

<span id="page-26-0"></span>**1** Manteniendo pulsado COMMANDER OFF, presione el botón SYSTEM CONTROL (1 o 3).

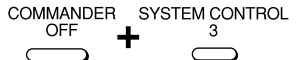

Las operaciones de teclas programadas se visualizarán por orden.

**2** Manteniendo pulsada la tecla RESET, presione el botón SYSTEM CONTROL (1 o 3).

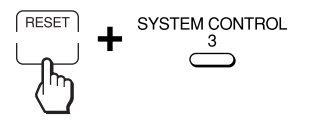

Cuando el contenido programado en este botón se borre, parpadearán los nombres de todos los componentes.

**3** Manteniendo pulsada la tecla RESET, vuelva a presionar el botón SYSTEM CONTROL (1 o 3).

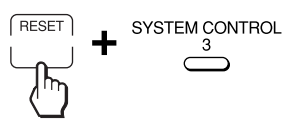

Cuando realice la reposición a los ajustes de fábrica, y las operaciones programadas se visualizarán por orden.

#### *Nota*

Aunque realice estos pasos, el ajuste del intervalo (página 30) no se repondrá al de la fabrica.

## **Notas sobre las operaciones de control del sistema**

- Si los detectores de control remoto de los componentes están demasiado alejados, o si algo está bloqueándolos, es posible que algunos de los componentes no funcionen consecutivamente incluso después de haber presionado el botón SYSTEM CONTROL.
- Si alguno de los componentes no funcionan correctamente debido a lo dicho anteriormente o a cualquier otra razón, devuelva todos los componentes al estado existente antes de haber presionado el botón SYSTEM CONTROL. Si no hiciese esto, se podría producir una operación incorrecta cuando volviese a presionar el botón SYSTEM CONTROL.
- Es posible que la alimentación de algunos componentes no siempre se conecte mediante la función de control del sistema. Esto se debe a que la alimentación del componente se conecta y desconecta alternativamente cuando se recibe la señal de conexión/ desconexión. En este caso, compruebe el estado de conexión/desconexión de la alimentación del componente que desee utilizar antes de usar la función de control del sistema.
- Si la función de control del sistema no trabaja correctamente, consulte también "Sugerencias para la programación de las funciones de control del sistema" de la página 25.

<span id="page-27-0"></span>*Ejecución de una serie de comandos — Funciones de control del sistema (continuación)*

## **Programación de una serie de comandos en los botones selectores de componentes**

Al igual que los botones SYSTEM CONTROL, usted podrá programar una serie de comandos de operación para los botones selectores de componentes (hasta 16 pasos).

Para ejecutar los comandos programados en un botón selector de componente mediante la función de control del sistema, mantenga presionado el botón durante más de 2 segundos.

#### *Notas*

- Los comandos programados se ejecutarán cuando mantenga presionado un botón selector de componente durante más de 2 segundos. Si mantiene presionado el botón durante menos de 2 segundos, éste trabajará como botón selector de componente normal, y se visualizarán las teclas sensibles al tacto correspondientes.
- Consulte también "Sugerencias para la programación de las funciones de control del sistema" de la página 25, y "Notas sobre las operaciones de control del sistema" de la página 27.

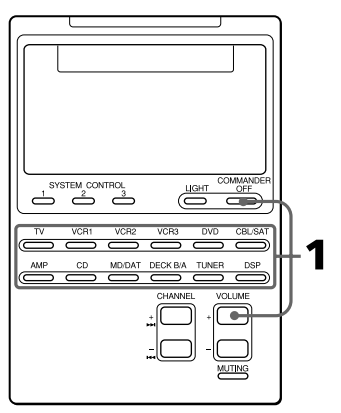

## **Ejemplo: para programar el procedimiento de la página 23 para el botón VCR3**

**1** Manteniendo pulsado COMMANDER OFF, presione VOLUME + y VCR3.

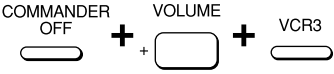

Parpadearán los nombres de todos los componentes.

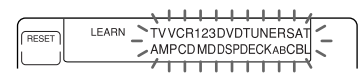

## *Si ya había programado una serie de comandos para tal botón*

Las operaciones programadas se visualizarán por orden. Para programar una nueva serie de operaciones, borre en primer lugar el programa (página 29).

**2** Realice los pasos 2 a 5 de las páginas 24 y 25.

#### *Notas*

- Usted podrá programar funciones de control del sistema en un botón selector de componente en el que ya haya programado la función de conexión de la alimentación (página 31). En este caso, la función de conexión de la alimentación se rescribirá y no podrá utilizarse.
- Usted no podrá programar funciones de control del sistema en un botón selector de componente en el que haya programado una señal mediante la función de "aprendizaje" (página 32). (En el visualizador parpadeará "NG".)
- Usted podrá programar una señal en un botón selector de componente mediante la función de "aprendizaje" (página 32) en el que haya programado funciones de control del sistema. En este caso, las funciones de control del sistema se rescribirán y no podrán utilizarse. Si borra las señales "aprendidas" en el botón, se reanudarán las funciones de control del sistema, y usted podrá volver a utilizarlas.
- Usted podrá programar la función de conexión de la alimentación (página 31) en un botón selector de componente en el que haya programado funciones de control del sistema, pero no podrá utilizar la función de conexión de la alimentación. Si borra las funciones de control del sistema del botón, podrá utilizar la función de conexión de la alimentación.
- Si interrumpe el procedimiento en cualquier punto durante más de dos minutos, el modo de programación finalizará y la serie de comandos se programará hasta tal punto. En este caso, borre el programa y vuelva a introducir todo el programa desde el paso 1. Usted no podrá continuar desde el punto de interrupción.
- Si cambia el número de código de un componente (página 8) o programa una nueva señal mediante la función de aprendizaje (página 16) para una tecla o botón que haya sido programado con una serie de comandos de funciones de control del sistema, la nueva señal se transmitirá cuando presione el botón selector de componente correspondiente.

## **Para borrar una función de control programada en un botón selector de componente**

Ejemplo: Para borrar los comandos programados en el botón VCR3.

**1** Manteniendo pulsado COMMANDER OFF, presione VOLUME + y VCR3.

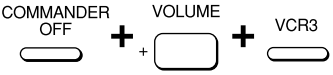

**2** Manteniendo pulsada la tecla RESET, presione VCR3.

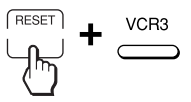

Cuando se borre el contenido del programa, parpadearán todos los nombres de los componentes.

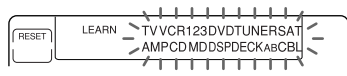

Cuando desee introducir un nuevo programa en este botón selector de componente, siga los pasos 1 y 2 de la página 28.

<span id="page-29-0"></span>*Ejecución de una serie de comandos — Funciones de control del sistema (continuación)*

## **Cambio del intervalo entre los pasos de operación**

Usted podrá controlar el intervalo en 4 pasos (aprox. 127 ms, 408 ms, 708 ms, 974 ms).

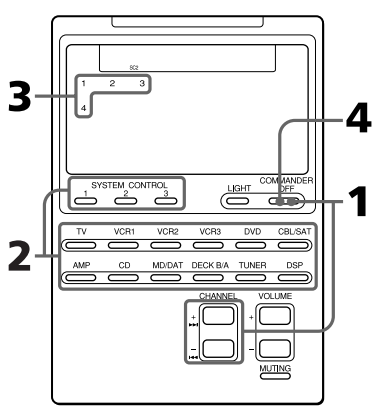

**1** Manteniendo pulsado COMMANDER OFF, presione CHANNEL + y CHANNEL –.

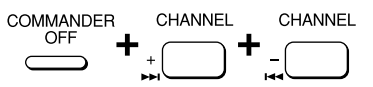

Parpadearán "SC1", "SC2", "SC3" y los nombres de todos los componentes.

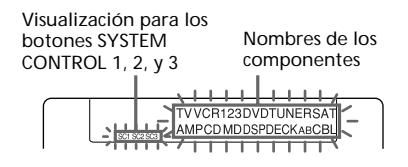

**2** Presione uno de los botones SYSTEM CONTROL (1, 2, o 3) o el botón selector correspondiente al componente cuyo intervalo desee cambiar.

SYSTEM CONTROL 2

El número del ajuste actual permanecerá encendido y los demás parpadearán.

$$
\frac{1}{\sqrt{1115}}\sum_{k=1}^{2111111/k}
$$

**3** Presione una de las teclas numéricas (1-4) para seleccionar el intervalo.

1: Aprox. 127 ms (ajuste de la fábrica) 2: Aprox. 408 ms 3: Aprox. 708 ms 4: Aprox. 974 ms (ms: 1/1000 segundos)

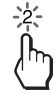

El número seleccionado permanecerá encendido, y los demás números parpadearán.

**4** Presione COMMANDER OFF.

COMMANDER OFF

## <span id="page-30-0"></span>**Adición de una función extra a los botones selectores de componentes**

## **Programación del comando de conexión de alimentación del componente seleccionado (para componentes Sony solamente)**

Cuando utilice componentes Sony, podrá programar la señal de conexión de la alimentación para cada componente en un botón de selección de componente. Usted podrá seleccionar el componente deseado y hacer que se conecte su alimentación presionando simplemente el botón selector de dicho componente.

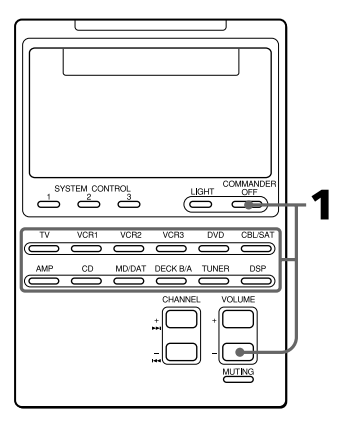

## **Ejemplo: Para programar el botón TV**

**1** Manteniendo pulsado COMMANDER OFF, presione VOLUME - y el botón selector correspondiente al componente deseado.

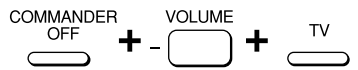

Cuando programe el comando de conexión de la alimentación, oirá un pitido y en el visualizador aparecerá "POWER ON". (Cuando suelte los botones, desaparecerá la visualización.)

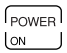

## **Para borrar el comando de conexión de alimentación**

Repita el procedimiento anterior. Usted oirá un pitido y aparecerá la visualización siguiente.

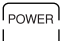

### <span id="page-31-0"></span>*Adición de una función extra a los botones selectores de componentes (continuación)*

### *Notas*

- Si ha programado el código de componente de un producto que no sea Sony está en un botón selector de componente, no podrá programar en él la función de conexión de la alimentación.
- Aunque haya programado una señal mediante la función de "aprendizaje" (Consulte "Adición de un comando requerido al seleccionar un componente") o una función de control del sistema (página 28) en un botón selector de componente, podrá programar la función de conexión de la alimentación en tal botón, pero no podrá utilizarla. Si usted borra una señal "aprendida", o la función de control del sistema del botón, podrá utilizar la función de conexión de la alimentación.
- Usted podrá programar una señal utilizando la función de "aprendizaje" (página 32) o la función de control del sistema (página 28) en un botón de selección de componente en el que haya programado la función de conexión de la alimentación. En este caso, la función de conexión de la alimentación se rescribirá y no podrá utilizarse. Si borra la señal "aprendida" o la función de control del sistema de tal botón, se reanudará la función de conexión de la alimentación, y usted podrá volver a utilizarla. Si había programado tanto una señal

mediante la función de "Aprendizaje" como una función de control del sistema en un botón, la señal "aprendida" rescribirá la función de control del sistema.

## **Adición de un comando requerido al seleccionar un componente**

Además de la función original de seleccionar la operación de teclas y botones del componente deseado, usted podrá asignar a tal botón otra señal de control remoto mediante la función de "aprendizaje".

Por ejemplo, si tiene que cambiar siempre el selector de entrada del amplificador a CD para escuchar el reproductor de discos compactos, programe la señal de cambio del selector de entrada del amplificador en el botón CD del mando a distancia. Después, cada vez que presione el botón CD, éste trabajará automáticamente como botón selector de componente CD (reproductor de discos compactos) original, y además cambiará el selector de entrada del amplificador a CD. (En este caso, deberá conectar en primer lugar la alimentación del amplificador.)

#### *Nota*

Algunas señales de control remoto específicas pueden no aprenderse.

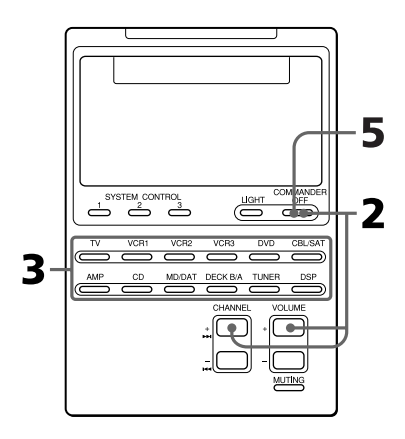

## **Ejemplo: Para programar la señal de selección de entrada de su amplificador en el botón CD**

**1** Apunte con la cabeza del RM-AV2100 hacia la del mando a distancia de su componente.

Mando a distancia de su componente

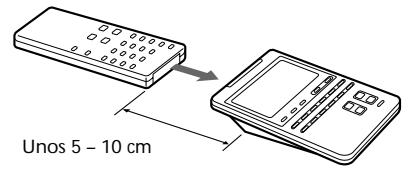

RM-AV2100

**2** Manteniendo pulsado COMMANFER OFF, presione  $CHANNEL + y VOLUME +$ .

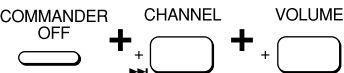

Aparecerá "LEARN" y parpadearán los nombres de todos los componentes.

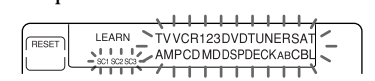

## *Nota*

El nombre del botón selector de componente que ya haya aprendido una señal permanecerá encendido. Si desea programar una nueva señal en tal botón utilizando la función de "aprendizaje", borre en primer lugar la señal aprendida (página 34).

**3** Presione el botón selector correspondiente al componente deseado.

CD

El nombre del componente seleccionado permanecerá encendido y parpadeará "LEARN".

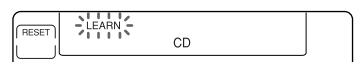

**4** Mantenga presionado el botón del mando a distancia correspondiente al componente (amplificador en este ejemplo) hasta que oiga un pitido. (Si suelta el botón antes de haber oído un pitido, es posible que la señal no se aprenda correctamente.)

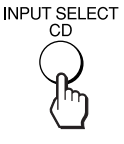

La indicación "LEARN" dejará de parpadear y permanecerá encendida.

#### *Si en el visualizador parpadea "NG"*

La función de aprendizaje no habrá tenido éxito. Vuelva a intentar los pasos 3 y 4.

## **5** Presione COMMANDER OFF.

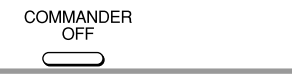

<span id="page-33-0"></span>*Adición de una función extra a los botones selectores de componentes (continuación)*

## **Para borrar la función aprendida en un botón selector de componente**

- **1** Manteniendo pulsado COMMANDER OFF, presione CHANNEL + y VOLUME +.
- **2** Manteniendo pulsada la tecla RESET, presione el botón selector correspondiente al componente que desee borrar.

### *Notas*

- Usted podrá programar una señal una señal mediante la función de "aprendizaje" en un botón selector de componente en el que haya programado una función de control del sistema (página 28) o la función de conexión de la alimentación (página 31). En este caso, la función de control del sistema o la de conexión de la alimentación se rescribirá y no podrá utilizarse. Si borra la señal aprendida" o la función de control del sistema de tal botón, se reanudará la función de conexión de la alimentación, y usted podrá volver a utilizarla.
- Usted no podrá programar una función de control del sistema (página 28) en un botón de control del sistema programado mediante la función de "aprendizaje".
- Usted podrá programar la función de conexión de la alimentación en un botón selector de componente en el que haya programado una señal mediante la función de "aprendizaje", pero la función de conexión de la alimentación no podrá utilizarse. Si borra una señal "aprendida" en el botón, podrá utilizar la función de conexión de la alimentación.

## **Desconexión de la alimentación de todos los componentes utilizando un solo botón**

## *— Función de desconexión automática del sistema (para componentes Sony solamente)*

Cuando la función de desconexión del sistema esté activada, usted podrá desconectar la alimentación de todos los componentes simplemente manteniendo presionado el botón COMMANDER OFF durante tres segundos.

## *Notas*

- Es posible que la alimentación de algunos componentes Sony no pueda desconectarse con esta función.
- Las señales de desconexión de la alimentación se transmitirán a los intervalos establecidos para la función de control del sistema en el botón SYSTEM CONTROL 1 (página 30). Si cambia el intervalo para el botón SYSTEM CONTROL 1, cambiará también el intervalo de la función de desconexión de la alimentación del sistema.

## **Para activar la función de desconexión de la alimentación del sistema**

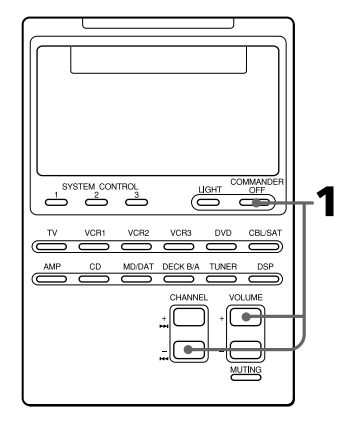

<span id="page-34-0"></span>**1** Manteniendo presionado COMMANDER OFF, presione CHANNEL – y VOLUME +.

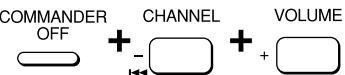

Cuando active la función de desconexión de la alimentación del sistema, en el visualizador aparecerá "POWER OFF". (La visualización desaparecerá cuando suelte los botones.)

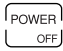

## **Para desactivar la función de desconexión de la alimentación del sistema**

Repita el procedimiento anterior. Cuando haya desactivado la función de desconexión de la alimentación del sistema, aparecerá la visualización siguiente.

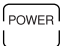

## **Asignación de otros componentes a los botones selectores de componentes**

Usted podrá asignar otro componente a cualquier botón selector de componente. Por ejemplo, si posee dos videograbadoras y dos reproductores de discos compactos, podrá utilizar el botón VCR3 como botón selector de componente para su segundo reproductor de discos compactos.

### *Notas*

- Después de haber asignado otro componente a un botón selector de componente, el número de código de tal componente se borrará. El número de código borrado no se repondrá al original aunque borre el nuevo componente asignado, y volverá al componente original.
- Si ha asignado otro componente al botón TV o AMP, el volumen del televisor o del amplificador no podrá controlarse (páginas 14 y 22) incluso aunque seleccione otro componente.
- Si utiliza el botón DECK B/A, se seleccionará siempre el deck B.

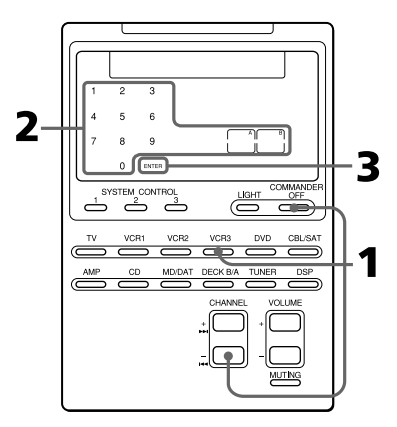

### *Asignación de otros componentes a los botones selectores de componentes (continuación)*

## **Ejemplo: Para asignar unn reproductor de discos compactos al botón VCR3**

**1** Manteniendo pulsado COMMANDER OFF, presione CHANNEL – y VCR3.

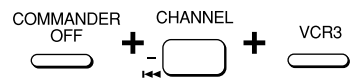

Parpadearán las teclas numéricas 0-9, "A", "B", y "ENTER".

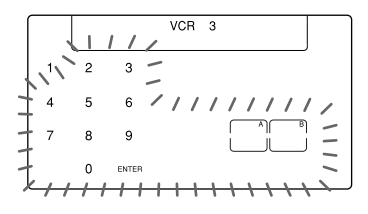

**2** Presione una de las teclas siguientes para seleccionar el nuevo componente que desee asignar.

En este ejemplo, presione la tecla 5 para seleccionar CD.

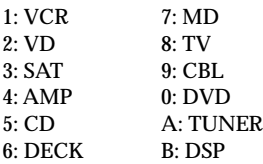

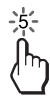

**3** Presione la tecla ENTER.

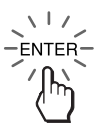

Aparecerán dos veces "VCR3" (el componente original), "CD" (el nuevo componente), y "ENTER".

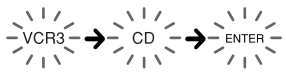

- **4** •Si el componente nuevamente asignado es de Sony, presione COMMANDER OFF para finalizar este procedimiento.
	- •Si necesita introducir el código del componente, siga los pasos 8 y 9.
	- •Si necesita programar algunas señales con la función de "aprendizaje", siga los pasos 1 a 6 de las páginas 16 y 17.

## *Nota*

Si en el visualizador parpadea "NG" al presionar el botón selector de componente en el paso 1, no podrá asignar otro componente porque alguna de las teclas o botones ya estarán programados con la función de aprendizaje (consulte la página 32). Trate de nuevo el procedimiento después de haber borrado las señales aprendidas para tal componente.
#### **Para utilizar el mando a distancia después de haber asignado otros componentes**

Presione el botón selector de componente reasignado. Se visualizarán las teclas del nuevo componente, y usted podrá utilizar dicho componente. Sin embargo, tenga en cuenta que solamente se visualizará el nombre del componente original.

(En este ejemplo, la visualización será como se indica a continuación.)

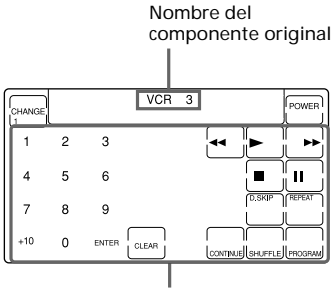

Teclas para controlar el reproductor de discos compactos

#### **Para reponer el botón selector de componente a su estado original**

- **1** Manteniendo pulsado COMMANDER OFF, presione el botón selector correspondiente al componente que desee reponer.
- **2** Manteniendo pulsada la tecla RESET, vuelva a presionar el botón selector de componente.

El ajuste del botón selector de

componente volverá al programado en la fábrica.

#### *Nota*

Si había programado alguna señal en cualquiera de las teclas o botones con la función de aprendizaje (consulte la página 16) después de haber reasignado su componente, los dos pasos anteriores solamente borrarán las señales "aprendidas". En este caso, vuelva a realizar el paso 2 para reponer el botón selector de componente a su estado original.

## **Copia de los ajustes de un botón selector de componente a otro**

Usted podrá copiar todos los ajustes de un botón selector de componente en otro. Los ajustes del código de componente (página 8), la función de macro de canal (página 45), y las funciones aprendidas (página 16) se copiarán en el nuevo botón.

#### *Nota*

Usted no podrá copiar los ajustes en un botón selector de componente en el que haya programado cualquier función de aprendizaje o función de macro de canal. (En el visualizador parpadeará "NG".)

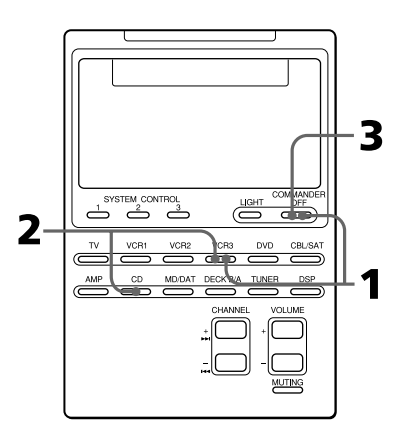

#### *Asignación de otros componentes a los botones selectores de componentes (continuación)*

#### **Ejemplo: para copiar lños ajustes del botón CD en el botón VCR3**

**1** Manteniendo pulsado COMMANDER OFF, presione VCR3.

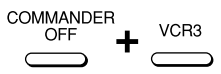

La teclas para tal componente (VCR3) parpadearán.

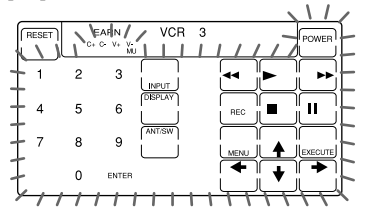

**2** Manteniendo pulsada VCR3, presione CD.

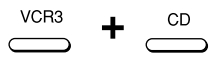

Las teclas para el reproductor de discos compactos parpadearán.

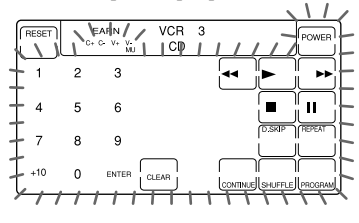

**3** Presione COMMANDER OFF.

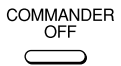

# **Programación de una operación de teclas frecuentemente utilizada en los botones SYSTEM CONTROL**

Además de sus funciones de control del sistema originales (consulte la página 23), los botones SYSTEM CONTROL 1, 2, o 3 podrán programarse para que "aprendan" cualquier señal de control remoto.

Como funcionan independientemente de otros botones, los botones SYSTEM CONTROL 1, 2, o 3 pueden trabajar como botones de una pulsación sin ninguna operación anterior, como la presión de un botón selector de componente para seleccionar tal componente.

Esto será muy útil si usted prefiere tener un botón SYSTEM CONTROL como botón "de una sola pulsación" en vez de ejecutar una serie de comandos.

#### *Nota*

Algunas señales de control remoto específicas pueden no aprenderse. Consulte también el manual de instrucciones suministrado con el mando a distancia específico.

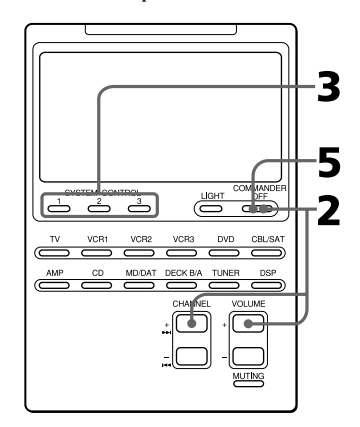

**Ejemplo: Para almacenar la señal de conexión/desconexión de la alimentación de un acondicionador de aire en el botón SYSTEM CONTROL 2**

**1** Apunte con la cabeza del mando a distancia hacia la del mando a distancia del acondicionador de aire.

Mando a distancia del acondicionador de aire

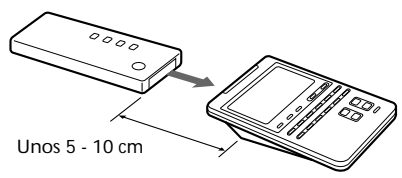

RM-AV2100

**2** Manteniendo pulsado COMMANDER OFF, presione CHANNEL + y VOLUME +.

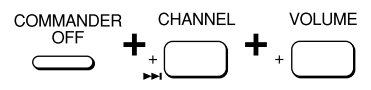

En el visualizador aparecerá "LEARN" y parpadearán los botones SYSTEM CONTROL que puedan aprender.

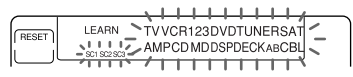

Si tal botón había aprendido una señal, la visualización permanecerá activada. Si desea programar en tal botón, borre en primer lugar la señal (página 40).

**3** Presione el botón SYSTEM CONTROL al que quiera enseñar.

SYSTEM CONTROL  $\overline{c}$ 

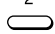

En el visualizador parpadeará "LEARN" y permanecerá activada la visualización para el botón SYSTEM CONTROL.

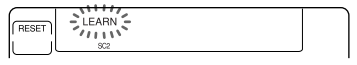

**4** Mantenga presionado el botón del mando a distancia hasta que oiga un pitido.

(Si suelta el botón antes de haber oído un pitido, es posible que la señal no se aprenda correctamente.)

**AIR CONDITIONER** 

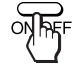

La indicación "LEARN" dejará de parpadear y permanecerá visualizada.

#### *Si en el visualizador parpadea "NG"*

El aprendizaje no habrá tenido éxito. Vuelva a intentar los pasos 3 y 4.

### **5** Presione COMMANDER OFF.

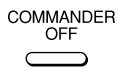

#### *Programación de una operación de teclas frecuentemente utilizada en los botones SYSTEM CONTROL (continuación)*

#### *Nota*

Usted podrá programar una señal de control remoto en un botón SYSTEM CONTROL haciendo que "aprenda" las funciones de control del sistema programadas. En este caso, las funciones de control del sistema se rescribirán y no podrán utilizarse. Si borra la señal "aprendida" en el botón, las funciones de control del sistema se restablecerán, y usted podrá volver a utilizarlas.

#### **Para borrar una señal de control remoto aprendida**

- **1** Manteniendo pulsado COMMANDER OFF, presione CHANNEL + y VOLUME +.
- **2** Manteniendo pulsada la tecla RESET, presione el botón SYSTEM CONTROL (1, 2, o 3).
- **3** Presione COMMANDER OFF.

La visualización para tal botón parpadeará.

Si desea programar una nueva señal en tal botón, siga los pasos 3 a 5.

## **Notas sobre el aprendizaje de las señales de un acondicionador de aire**

### **Acerca de los ajustes de las estaciones del año**

Si desea cambiar los ajustes del acondicionador de aire para la estación del año tendrá que programar las señales de control remoto de los nuevos ajustes en el mando a distancia.

#### **Si la operación de conexión/ desconexión de la alimentación no trabaja correctamente**

Es posible que la alimentación del acondicionador de aire no se conecte o desconecte adecuadamente con el botón de este mando a distancia en el que haya programado la señal de conexión/ desconexión de la alimentación. Si el mando a distancia solamente puede controlar la conexión ("ON") con un botón y la desconexión ("OFF") con otro mientras que el mando a distancia del acondicionador de aire pueda controlar "ON/OFF" con un solo botón, programe la señal en dos botones del mando a distancia de la forma siguiente.

**1** Borre la señal de conexión/ desconexión de la alimentación aprendida.

En el ejemplo de la página 39, borre la señal aprendida en el botón SYSTEM CONTROL 2.)

- **2** Vuelva a programar la señal (transmitida desde el botón de conexión/desconexión de la alimentación del mando a distancia del acondicionador de aire) en el botón SYSTEM CONTROL 2.
- **3** Programe la señal del mismo botón del mando a distancia en otro botón (por ejemplo, en el botón SYSTEM CONTROL 3).

Los dos botones del mando a distancia habrán quedado programados con las señales de conexión y de desconexión de la alimentación, respectivamente, del acondicionador de aire para que usted pueda controlarlo con este mando a distancia.

# **Transferencia de datos entre mandos a distancia**

Usted podrá transferir datos, tales como señales aprendidas y ajustes de códigos de componentes entre este mando a distancia y otro RM-AV2100 o RM-VL900 Sony.

*Nota sobre los mandos a distancia* Usted podrá transferir datos entre mandos a distancia con la marca  $\overline{\mathbf{u}}$ . Los demás mandos a distancia no podrán utilizarse para transferir datos.

## **Transferencia de datos**

Usted podrá transferir todos los datos de este mando a distancia, o los datos de un botón selector de componente del mismo, a otro RM-AV2100 o RM-VL900 Sony.

### **Para transferir todos los datos del mando a distancia**

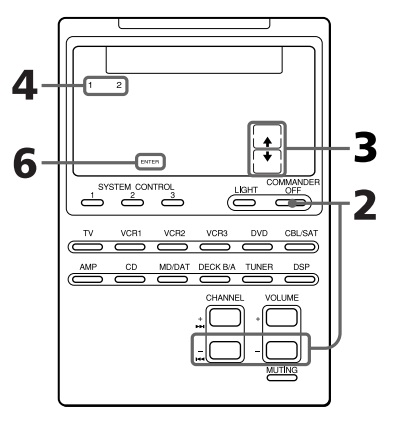

**1** Apunte con la cabeza del RM-AV2100 hacia la del otro mando a distancia.

Otro mando a distancia

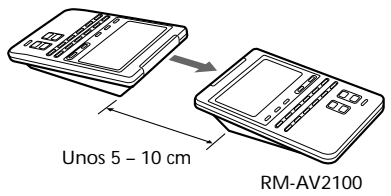

**2** Manteniendo pulsado COMMANDER OFF, presione CHANNEL – y VOLUME –.

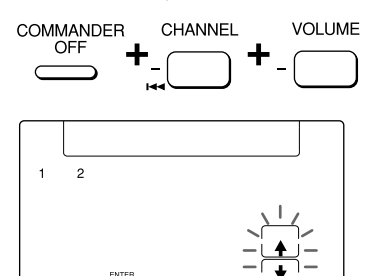

**3** Presione la tecla  $\triangle$ 

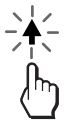

- $\triangle$ : Transferencia de datos
- $\blacklozenge$ : Recepción de datos

#### *Transferencia de datos entre mandos a distancia (continuación)*

**4** Presione la tecla 1.

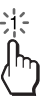

- 1: Todos los datos del mando a distancia
- 2: Datos de un botón selector de componente
- **5** Compruebe si el mando a distancia de recepción está listo para recibir los datos.

(Para disponer el mando a distancia para recepción, siga el procedimiento de la página 43.)

**6** Presione la tecla "ENTER".

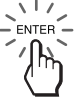

Mientras estén transmitiéndose los datos, se visualizará el nombre del componente correspondiente. Cuando se hayan transferido con éxito todos los datos, se desactivará la iluminación de fondo del visualizador.

#### *Nota*

Si aparece "NG" durante la transmisión de los datos, vuelva al paso 5 y continúe la operación, o presione COMMANDER OFF a fin de parar dicha operación.

#### *Notas*

- Los datos de las funciones o de las teclas que no estén disponibles con el RM-VL900 no podrán transferirse. Los datos del botón SYSTEM CONTROL no podrán transferirse a otro tipo de mando a distancia aunque éste posea la marca  $\overline{\mathbf{u}}$ .
- Cerciórese de que el mando a distancia para recepción esté listo para recibir datos.

### **Para transferir los datos de un botón selector de componente**

Los datos de un botón selector de componente de este mando a distancia (los ajustes y las señales aprendidas que haya programado en las teclas y en los botones) podrán transferirse a un botón selector de componente de otro mando a distancia RM-AV2100 o RM-VL900 Sony.

- **1~3** Realice los pasos 1 a 3 de la página 41.
- **4** Presione la tecla 2.

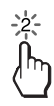

**5** Presione el botón selector de componente cuyos datos desee transmitir.

TV

**6** Confirme que el mando a distancia de recepción esté listo para aceptar datos.

(Para ajustar el mando a distancia para recepción, siga el procedimiento de la página 43.)

# **7** Presione la tecla "ENTER".

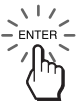

Cuando haya transferido los datos, desaparecerán "TV" y "<sup>+</sup>". Si los datos se han transferido satisfactoriamente, se desactivará la iluminación de fondo del visualizador.

#### *Nota*

Si "NG" durante la transferencia de datos, vuelva al paso 6 y continúe la operación, o presione COMMANDER OFF a fin de pararla.

#### *Notas*

- Los datos de la señal "aprendida" y las funciones de control del sistema programados en un botón selector de componente no podrán transferirse. Usted podrá utilizar la función de aprendizaje (página 32) para programar la señal "aprendida" y las funciones de control del sistema programadas en un botón selector de sistema en otro mando a distancia.
- Compruebe si el mando a distancia de recepción está listo para recibir los datos.

## **Recepción de datos**

Este mando a distancia puede recibir los datos de otro RM-AV2100 o RM-VL900.

### **Para recibir los datos de otro mando a distancia**

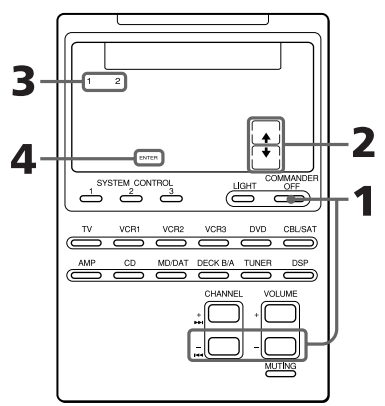

**1** Manteniendo pulsado COMMANDER OFF, presione CHANNEL – y VOLUME –.

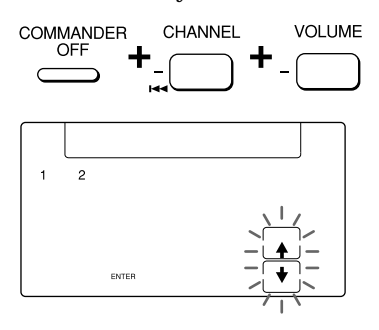

*Transferencia de datos entre mandos a distancia (continuación)*

**2** Presione la tecla **↓**.

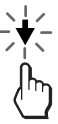

- M: Transferencia de datos
- $\blacktriangleright$ : Recepción de datos
- **3** Presione la tecla 1.

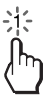

- 1: Todos los datos del mando a distancia
- 2: Datos de un botón selector de componente

# **4** Presione la tecla ENTER.

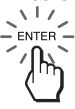

Mientras estén transmitiéndose los datos, se visualizará el nombre del componente correspondiente. Cuando se hayan transferido con éxito todos los datos, se desactivará la iluminación de fondo del visualizador.

#### *Notas*

- Si el mando a distancia no está listo para recibir datos, presione la tecla CLEAR, y después la tecla EXECUTE para borrar la señal aprendida en todos o en uno de los botones selectores de componentes.
- Si aparece "NG" durante la transferencia de datos, vuelva al paso 3 y continúe la operación, o presione COMMANDER OFF a fin de parar dicha operación. Si continúa la operación, tendrá que volver a ajustar el mando a distancia para transmitir datos.

**Para recibir los datos de un botón selector de componente de otro mando a distancia**

- **1~2** Realice los pasos 1 y 2 de las páginas 43 y 44.
- **3** Presione la tecla 2.

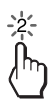

**4** Presione el botón selector de componente al que desee asignar los datos.

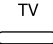

**5** Presione la tecla ENTER.

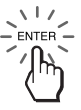

Cuando se hayan recibido los datos, desaparecerán "TV" y "↓". Si los datos se han recibido satisfactoriamente, se desactivará la

iluminación de fondo del

visualizador.

#### *Nota*

- Si el mando a distancia no está listo para recibir datos, presione la tecla CLEAR, y después la tecla EXECUTE para borrar la señal aprendida en todos o en uno de los botones selectores de componentes.
- Si aparece "NG" durante la transmisión de datos, vuelva al paso 4 y continúe la operación, o presione COMMANDER OFF a fin de pararla.

Si continúa la operación, tendrá que volver a ajustar el mando a distancia para transmitir datos.

# **Selección de un canal con una sola tecla**

## *— Función de macro de canal*

Usted podrá programar la función de macro de canal en las teclas indicadas a continuación (teclas de macro). Si programa la operación de presión de las tecla 1, 2, 3, y ENTER en una tecla de macro, podrá seleccionar el canal 123 presionando una sola tecla.

- Componente Tecla de macro TV: PIP INPUT, PIP MOVE, PIP CH+, PIP STILL, PIP SWAP, PIP CH-
- 

CBL:  $\leftarrow \leftarrow \rightarrow \leftarrow \text{REC}$ ,  $\blacksquare$ , II  $SAT:$  **44,**  $\blacktriangleright$ **,**  $\blacktriangleright$ **, II, II.** 

\* Usted solamente podrá programar esta función en la tecla REC (no en las teclas REC  $+$   $\triangleright$  para una operación de dos teclas).

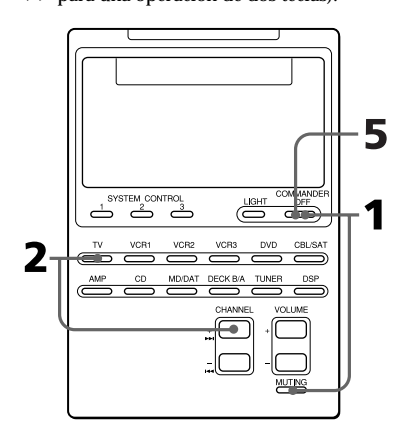

### **Ejemplo: Para programar el canal de televisión 123 en la tecla PIP INPUT**

**1** Manteniendo pulsado COMMANDER OFF, presione MUTING.

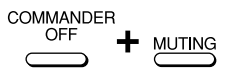

**2** Manteniendo pulsado CHANNEL +, presione el botón selector correspondiente al componente deseado (TV).

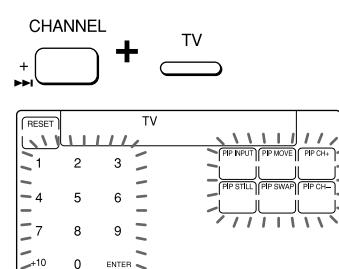

**3** Manteniendo pulsada la tecla de macro (PIP INPUT), presione las teclas para la operación por orden  $(1 \rightarrow 2 \rightarrow 3 \rightarrow ENTER)$ .

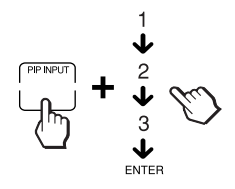

### *Nota*

Si presiona más de cuatro teclas, en la tecla de macro solamente se programarán las últimas cuatro presionadas.

*Selección de un canal con una sola tecla — Función de macro de canal (continuación)*

**4** Suelte la tecla de macro (PIP INPUT).

Aparecerán dos veces "PIP INPUT", "1", "2", "3", y "ENTER".

 $\epsilon_{11}^{312}$   $\rightarrow$   $\epsilon_{21}^{312}$   $\rightarrow$   $\epsilon_{31}^{312}$   $\rightarrow$   $\epsilon_{41}^{311}$ 

**5** Presione COMMANDER OFF.

COMMANDER OFF

#### *Notas*

- Usted no podrá programar la función de macro de canal en una tecla que haya "aprendido" una señal. Pruebe de nuevo con otra tecla de macro, o borre la señal "aprendida" (página 20) del botón y programe en ella la función de macro de canal.
- Si cambia el código de componente para una tecla que haya sido programada, la nueva señal se transmitirá cuando presione la tecla de macro correspondiente.

#### **Para borrar la función de macro de canal**

- **1** Manteniendo pulsado COMMANDER OFF, presione MUTING.
- **2** Manteniendo pulsado CHANNEL+, presione el botón selector de componente (TV).
- **3** Manteniendo pulsada la tecla RESET, presione la tecla de macro.

#### *Nota*

Con el procedimiento anterior solamente podrá borrar la función de macro de canal de la tecla. No borrará la señal aprendida en tal tecla.

# **Bloqueo de los controles**

### *— Función de bloqueo*

Para evitar la operación accidental, usted podrá bloquear todos los botones con la función de bloqueo.

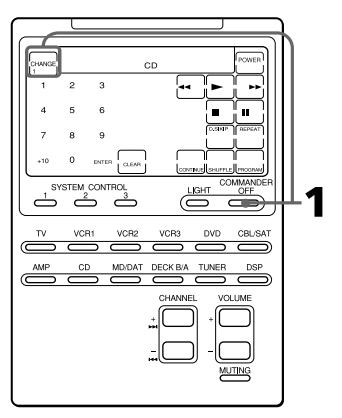

Si no está visualizándose la tecla CHANGE, antes de comenzar, presione cualquier botón (excepto SYSTEM CONTROL y COMMANDER OFF).

**1** Manteniendo pulsada la tecla CHANGE, presione COMMANDER OFF.

COMMANDER CHANGE OFF

Se visualizará "OFF".

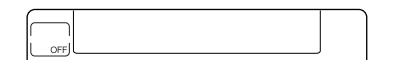

### **Para desbloquear el mando a distancia**

Manteniendo pulsada la tecla OFF, presione COMMANDER OFF.

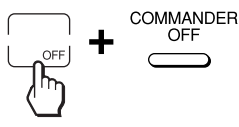

"OFF" desaparecerá del visualizador.

# **Protección de sus ajustes**

#### *— Función de bloqueo de programación*

Usted podrá bloquear el mando a distancia para que no pueda cambiar, añadir, ni borrar ninguno de los ajustes de los códigos de componentes (página 8).

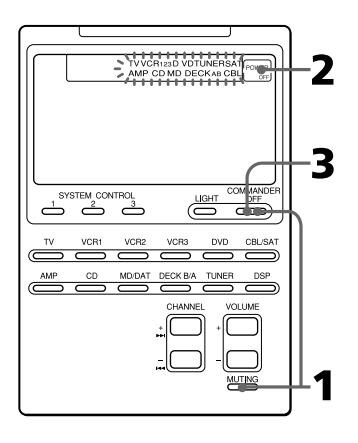

**1** Manteniendo pulsado COMMANDER OFF, presione MUTING. COMMANDER

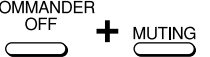

Parpadearán los nombres de todos los componentes y aparecerá "POWER OFF".

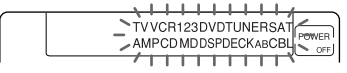

**2** Presione la tecla POWER OFF.

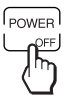

Los nombres de todos los componentes dejarán de parpadear y permanecerán visualizados, y parpadeará "POWER ON".

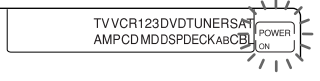

**3** Presione COMMANDER OFF.

**COMMANDER** OFF

## **Cuando el bloqueo de programación esté activado**

Si intenta introducir un número de código de componente (página 8) o realizar una operación de aprendizaje en los botones selectores de componentes (página 32), en el visualizador parpadeará "NG".

### **Para desactivar el bloqueo de programación**

Para desactivar el bloqueo de programación, realice el procedimiento anteriormente mencionado y presione la tecla POWER ON en el paso 2. En el visualizador aparecerá "POWER OFF".

# **Cambio del tiempo hasta la desconexión automática de la alimentación del mando a distancia**

El mando a distancia ha sido programado en la fábrica para que su alimentación se desconecte automáticamente después de 10 minutos si no se utiliza (desconexión automática de la alimentación). Para cambiar este tiempo, realice el procedimiento siguiente.

Usted podrá ajustar el tiempo hasta la desconexión automática de la alimentación hasta 90 minutos, en unidades de 10 minutos, o inhabilitar esta función de desconexión automática de la alimentación.

#### *Nota*

La función de desconexión automática de la alimentación solamente desconectará la alimentación del mando a distancia, no del componente.

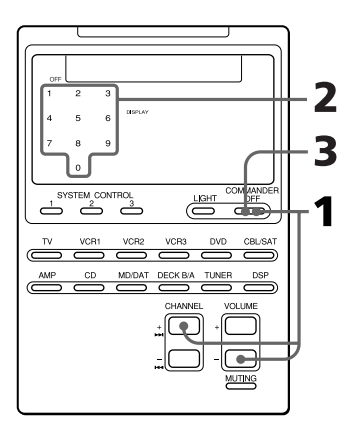

### **1** Manteniendo pulsado COMMANDER OFF, presione CHANNEL + y VOLUME –.

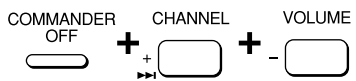

El número que indica el tiempo hasta la desconexión automática de la alimentación permanecerá visualizado, y los demás números parpadearán.

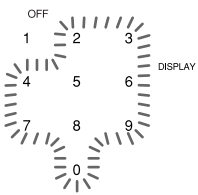

**2** Presione una de las teclas 1 - 9 para seleccionar el tiempo hasta la desconexión automática de la alimentación, o la tecla 0 para desactivar la función de desactivación automática de la alimentación.

Por ejemplo, para ajustar el tiempo hasta la desconexión automática de la alimentación a 20 minutos, presione la tecla 2.

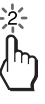

"2" dejará de parpadear y permanecerá visualizado.

**3** Presione COMMANDER OFF.

**COMMANDER** OFF<sup>®</sup>

# **Ajuste de la iluminación de fondo del visualizador**

El mando ha sido programado en la fábrica para que el visualizador tenga iluminación de fondo, y para que dicha iluminación se apague automáticamente cuando no se realiza ninguna operación durante más de 10 segundos. Usted podrá ajustar el tiempo hasta la desactivación automática de la iluminación de fondo (de 10 a 90 segundos en unidades de 10 segundos) y el brillo (intenso o débil).

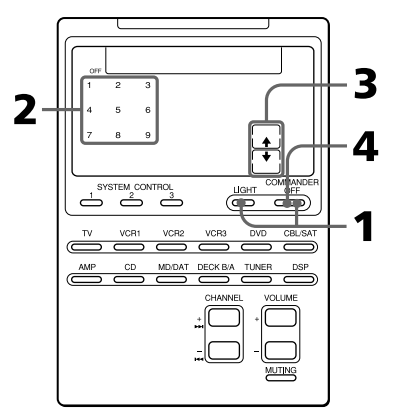

**1** Manteniendo pulsado COMMANDER OFF, presione LIGHT.

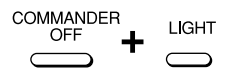

El número que indica el tiempo hasta la desactivación de la iluminación de fondo del visualizador y la flecha que indica el brillo actual de dicha iluminación permanecerán visualizados. Los demás números y la flecha opuesta parpadearán.

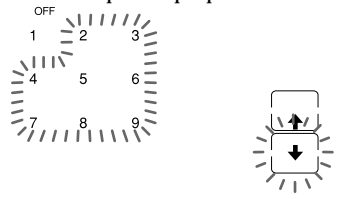

**2** Presione una de las teclas 1 - 9 para seleccionar el tiempo hasta la desactivación de la iluminación.

Por ejemplo, para seleccionar 20 segundos hasta la desactivación de la iluminación, presione la tecla 2.

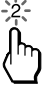

"2" dejará de parpadear y permanecerá visualizado.

**3** Para seleccionar el brillo, presione la tecla  $\biguparrow$  o  $\bigdownarrow$ .

Para aumentar el brillo, presione  $\uparrow$ , y para reducirlo, presione  $\downarrow$ .

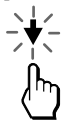

La flecha presionada permanecerá visualizada.

**4** Presione COMMANDER OFF.

COMMANDER OFF

# **Ajuste del pitido de las teclas sensibles al tacto**

Usted podrá activar o desactivar el pitido de confirmación de las teclas sensibles al tacto.

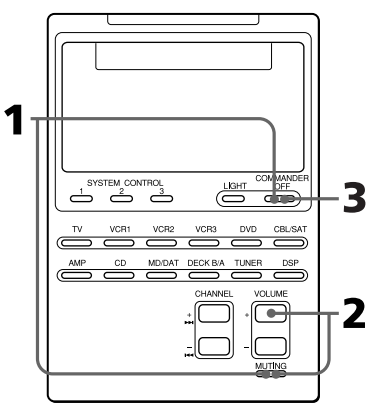

### **Para activar el pitido de las teclas sensibles al tacto**

**1** Manteniendo pulsado COMMANDER OFF, presione MUTING.

COMMANDER OFF **MUTING**  **2** Manteniendo pulsado MUTING, presione VOLUME +.

**VOLUME** 

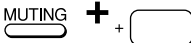

En el visualizador aparecerá "ON".

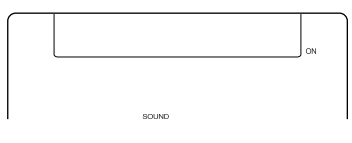

**3** Presione COMMANDER OFF.

**COMMANDER** OFF

### **Para desactivar el pitido de las teclas sensibles al tacto**

En el paso 2, manteniendo pulsado MUTING, presione VOLUME -. En el visualizador aparecerá "OFF".

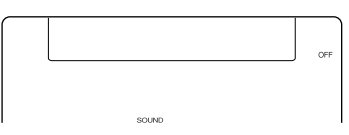

# **Cambio de la visualización de las teclas sensibles al tacto**

Cada botón selector de componente posee dos tipos de visualizaciones de teclas sensibles al tacto: visualización de todas las funciones y visualización de las funciones básicas. En la visualización de las funciones básicas solamente aparecerán las teclas utilizadas para las operaciones básicas.

Usted podrá modificar la visualización de las funciones básicas para ajustar en ella solamente las teclas deseadas (Consulte "Para hacer que se visualicen solamente las teclas deseadas").

#### **Para cambiar el tipo de visualización**

**1** Presione la tecla CHANGE para cualquier botón selector de componente.

Cada vez que presione la tecla CHANGE, la visualización cambiará.

Cuando seleccione la visualización de todas las funciones, aparecerá "CHANGE 1".

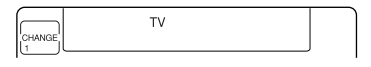

Cuando seleccione la visualización de las funciones básicas, aparecerá "CHANGE 2".

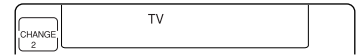

#### *Notas*

- Usted podrá seleccionar uno de los tipos de visualización para todos los botones selectores de componentes. Si cambia el tipo de visualización a la de las funciones básicas ("CHANGE 2") para un botón selector de componente, la visualización para todos los demás botones selectores de componentes cambiará también al mismo tipo ("CHANGE 2").
- El número de teclas visualizadas en el tipo de visualización de todas las funciones variará de acuerdo con los códigos de componentes programados en los botones selectores de componentes. Para los componentes que posean pocas teclas en la visualización de todas las funciones, la visualización de las funciones básicas puede ser igual que la de todas las funciones. En este caso, usted no podrá modificar la visualización de las funciones básicas (Consulte "Para hacer que se visualicen solamente las teclas deseadas").
- Una tecla que haya aprendido cualquier señal aparecerá siempre en ambas visualizaciones, de las funciones básicas y de todas las funciones.

### **Para hacer que se visualicen solamente las teclas deseadas**

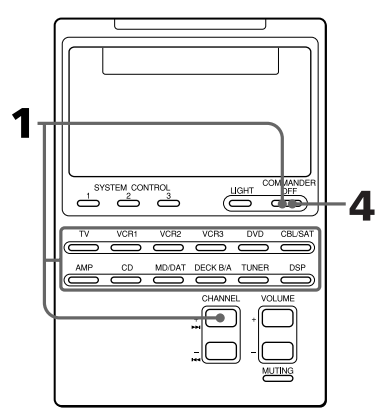

Usted podrá establecer solamente las teclas deseadas en la visualización de las funciones básicas. Esto facilitará las operaciones porque solamente se visualizarán las teclas que vaya a utilizar. **1** Manteniendo pulsado COMMANDER OFF, presione CHANNEL + y el botón selector de componente cuya visualización desee modificar.

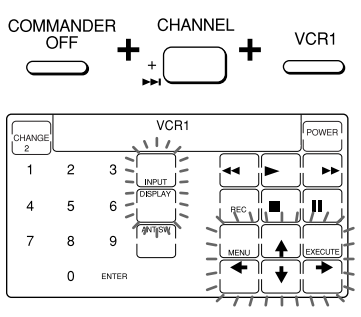

**2** Presione la tecla que desee que se visualice.

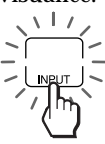

Cada vez que presione la tecla, se seleccionará y borrará alternativamente. La tecla seleccionada dejará de parpadear y permanecerá visualizada.

- **3** Repita el paso 2 hasta seleccionar todas las teclas deseadas.
- **4** Presione COMMANDER OFF.

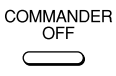

#### *Nota*

Para los componentes que posean pocas teclas en la visualización de todas las funciones, la visualización de las funciones básicas puede ser igual que la de todas las funciones. En este caso, usted no podrá modificar la visualización de las funciones básicas.

### **Para borrar los ajustes de la visualización de las funciones básicas**

**1** Manteniendo pulsado COMMANDER OFF, presione CHANNEL + y un botón selector de componente.

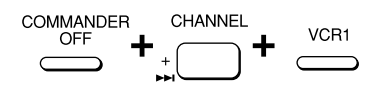

**2** Manteniendo pulsada la tecla CHANGE, vuelva a presionar el botón selector de componente.

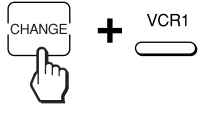

**3** Presione COMMANDER OFF.

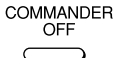

#### *Nota*

Si borra los ajustes de la visualización de las funciones básicas utilizando el procedimiento anterior, la visualización volverá a los ajustes de teclas originales. Esto no borrará las señales aprendidas en las teclas.

# **Precauciones**

- •No deje caer ni golpee el mando a distancia, ya que podría causar su mal funcionamiento.
- •No deje el mando a distancia en un lugar cercano a fuentes térmicas, ni en un lugar sometido a la luz solar directa, polvo excesivo, arena, humedad, la lluvia, ni golpes.
- •No inserte objetos extraños en el mando a distancia. Si dentro del mando a distancia cae algún líquido u objeto sólido, haga que sea comprobado por personal cualificado antes de seguir utilizándolo.
- •No exponga los detectores de control remoto a la luz solar directa ni a iluminación intensa. El exceso de luz podría interferir en las operaciones de control remoto.
- •Coloque el mando a distancia fuera del alcance de los niños pequeños o de animales domésticos. Si componentes, tales como acondicionadores de aire, aparatos de

calefacción, electrodomésticos, y persianas o cortinas eléctricas reciben señales de rayos infrarrojos por error pueden resultar peligrosos si se utilizan mal.

# **Mantenimiento**

Limpie el exterior del mando a distancia con un paño ligeramente humedecido en agua o en una solución muy diluida de detergente.

No utilice ningún tipo de disolvente, como alcohol, bencina, ni diluidor de pintura ya que podría dañar el acabado de la superficie.

# **Especificaciones**

#### *Alcance de operación*

Aproximadamente 10 metros (varía dependiendo de los componentes de diferentes fabricantes)

#### *Requisitos de alimentación*

Mando a distancia e iluminación de fondo: Cuatro pilas AA (R6)

#### *Duración de las pilas*

Aproximadamente 5 meses (varía dependiendo de la frecuencia de utilización)

#### *Dimensiones*

Aproximadamente 120 x 175 x 45 mm (an/ al/prf)

#### *Masa*

 $\epsilon$ 

290 g (excluyendo las pilas)

El diseño y las especificaciones están sujetos a cambio sin previo aviso.

> La marca CE de la unidad es válida sólo para los productos comercializados en la Unión Europea.

# **Solución de problemas**

Si tiene problemas en la programación o la utilización del mando a distancia, compruebe en primer lugar las pilas (página 6), y después los puntos siguientes.

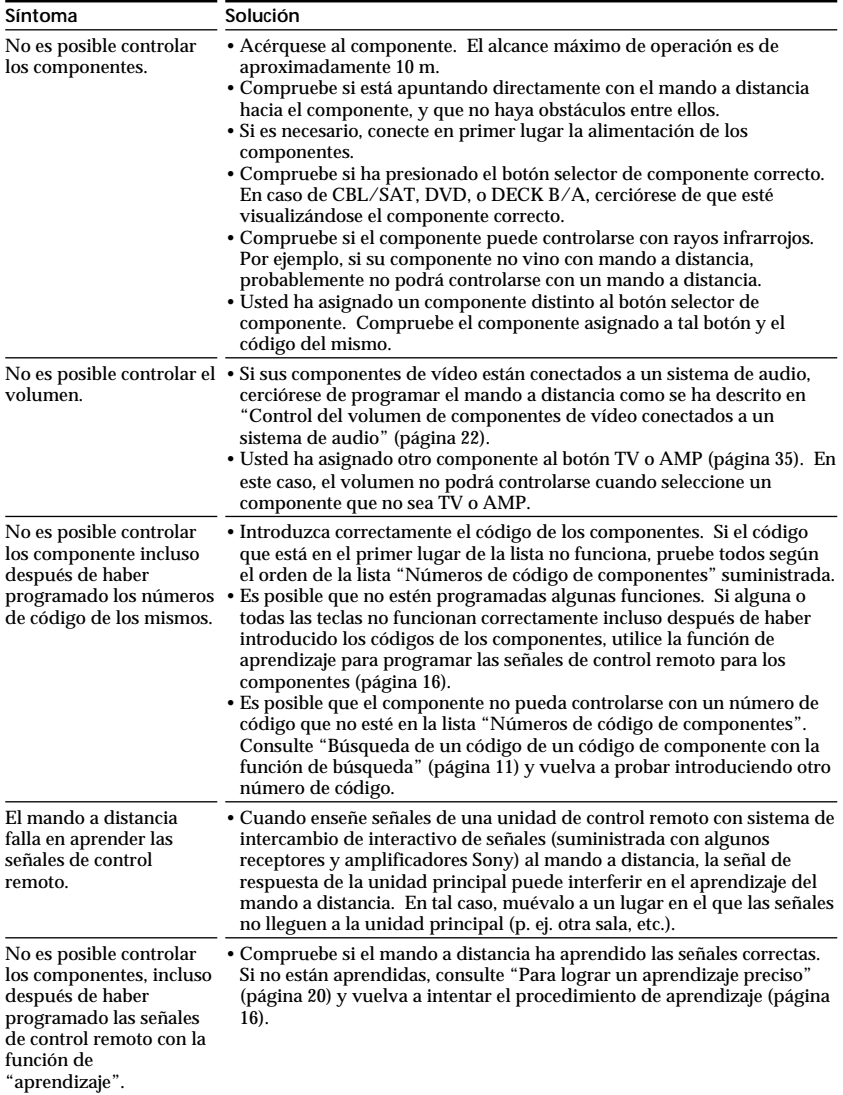

## *Solución de problemas (continuación)*

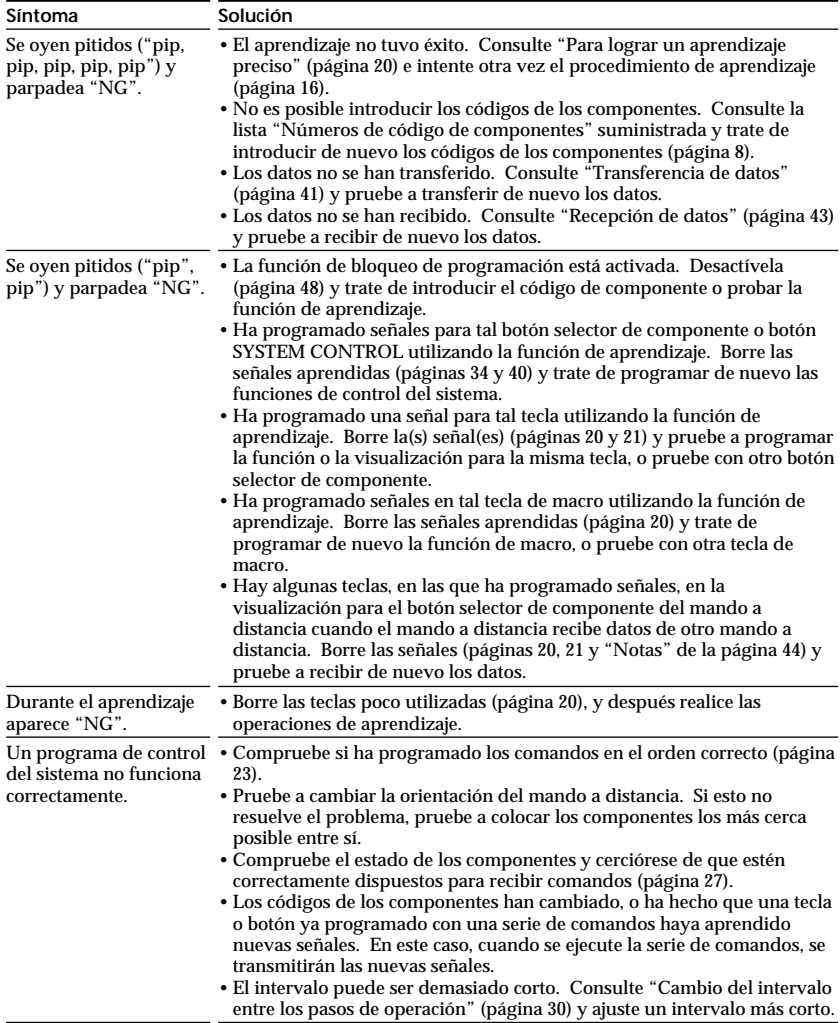

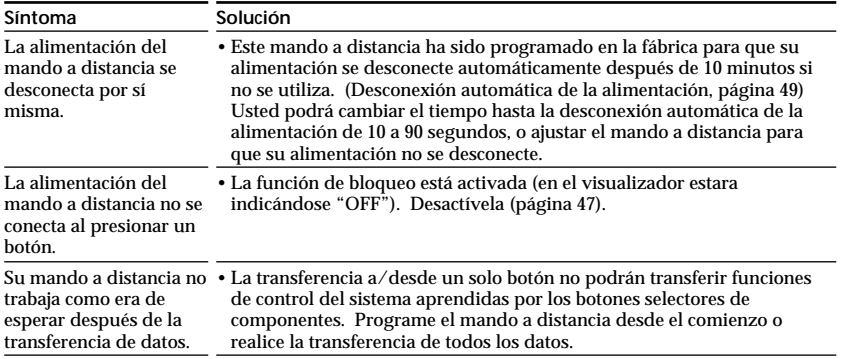

#### *Nota sobre los mandos a distancia con marca*

La transferencia de datos entre mandos a distancia con la marca **n** puede no completarse siempre dependiendo de sus funciones y teclas, y es posible que algunas funciones de control del sistema se omitan.

### **Para los clientes de EE.UU.**

#### *Información sobre la ayuda al cliente*

Después de haber leído detenidamente este manual, si el mando a distancia sigue sin trabajar adecuadamente, llame a Sony Customer Support Helpline, 1-800-822-2217.

# **Tabla de funciones programadas**

#### *Nota*

Es posible que algunos componentes o funciones no puedan controlarse con este mando a distancia.

## **TV (televisor)**

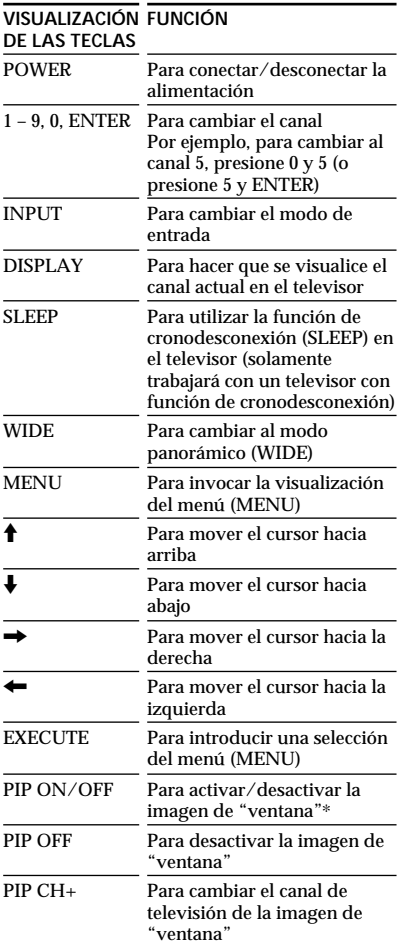

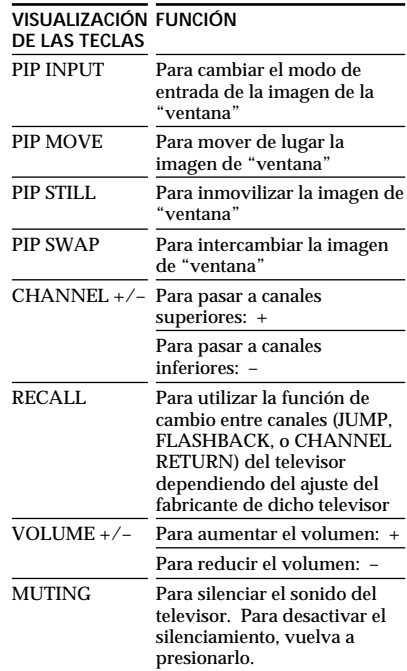

\* Si la imagen de la "ventana" no desaparece de esta forma, pruebe presionando la tecla ENTER manteniendo pulsada la tecla PIP ON/OFF.

## **VCR 1, 2, 3 (videograbadora 1, 2, 3)**

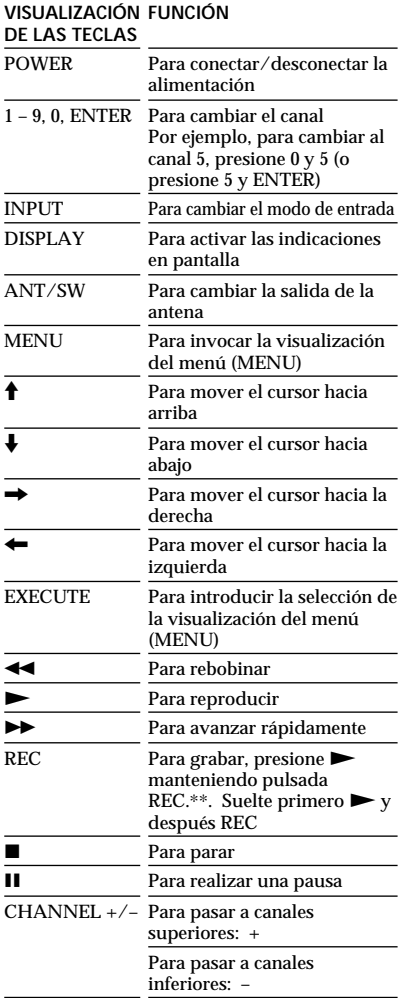

\*\*Para evitar que se active accidentalmente la grabación, la tecla REC no trabaja por sí sola. Usted podrá asignar esta operación (grabación) a una sola tecla utilizando la función de aprendizaje (página 16).

## **DVD (reproductor de videodiscos digitales)**

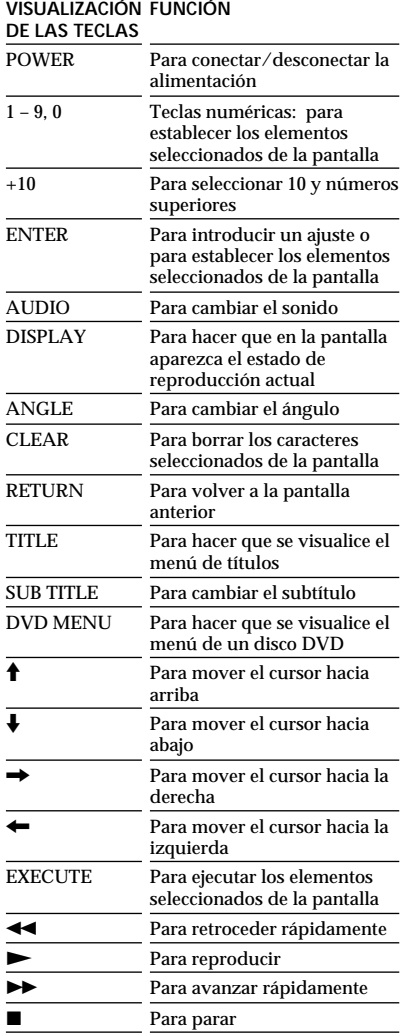

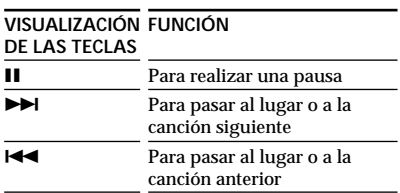

# **VD (reproductor de videodiscos)**

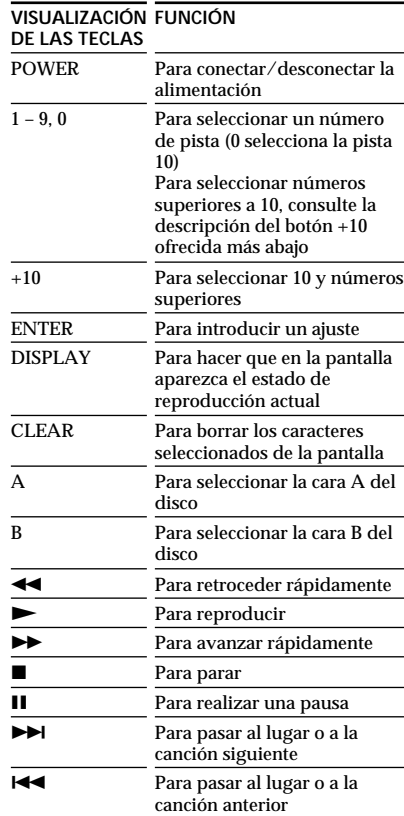

## **CBL (adaptador para cablevisión)**

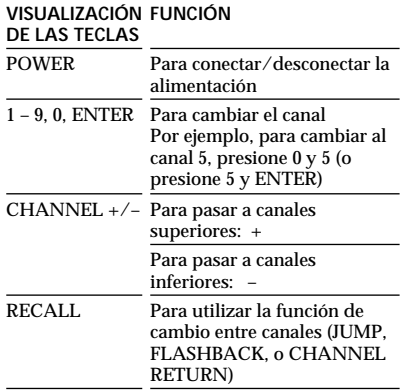

## **SAT (sintonizador de recepción vía satélite)**

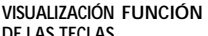

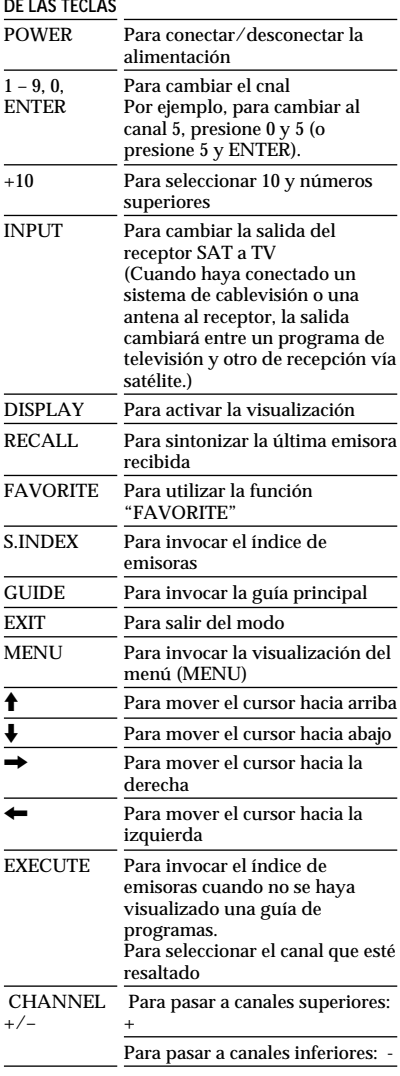

# **AMP (amplificador)**

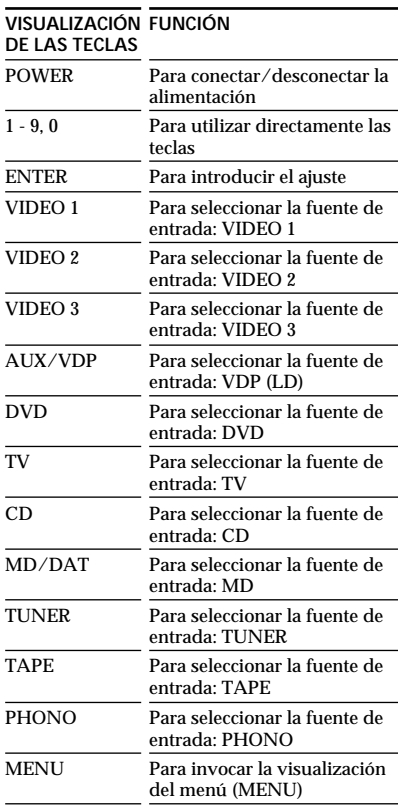

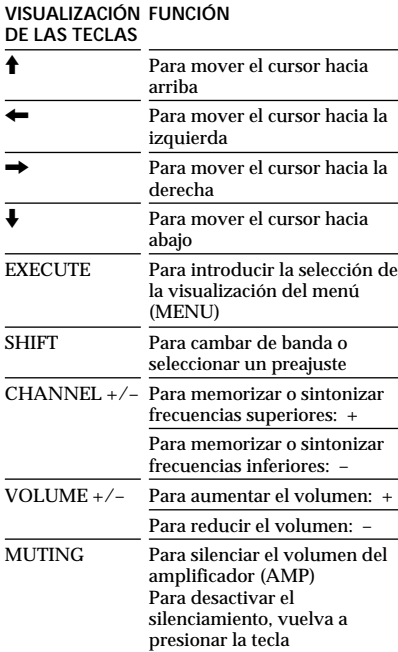

## **CD (reproductor de discos**  $comparos)$

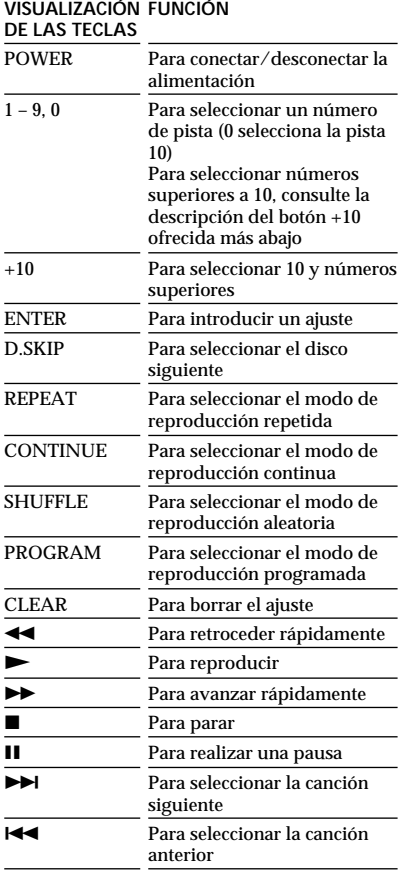

# **MD (deck de minidiscos)**

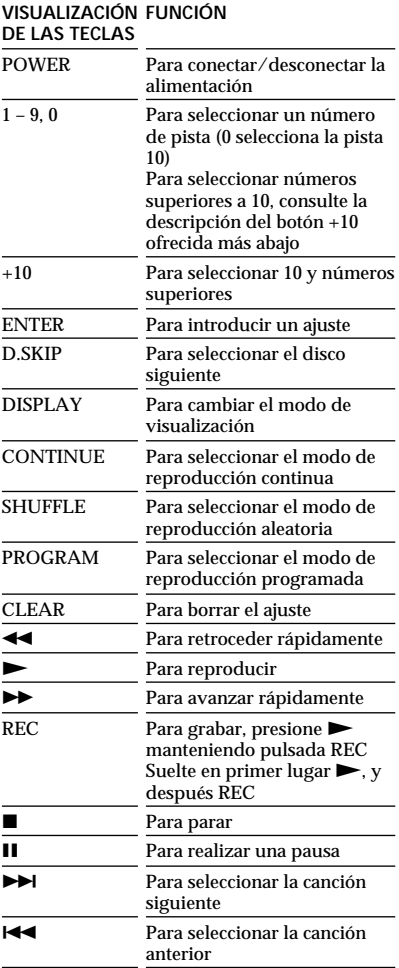

## **DAT (deck de cinta audiodigital)**

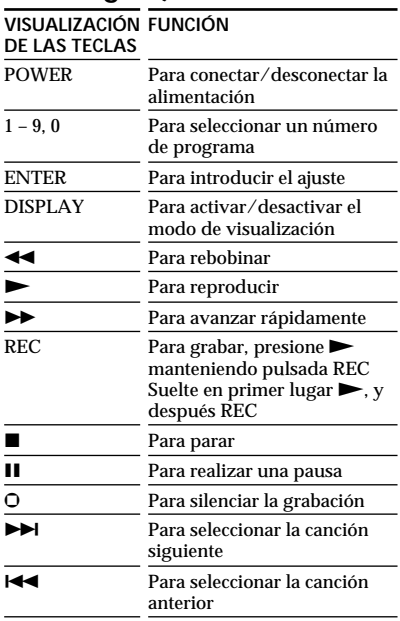

# **DECK B/A (deck B/A)**

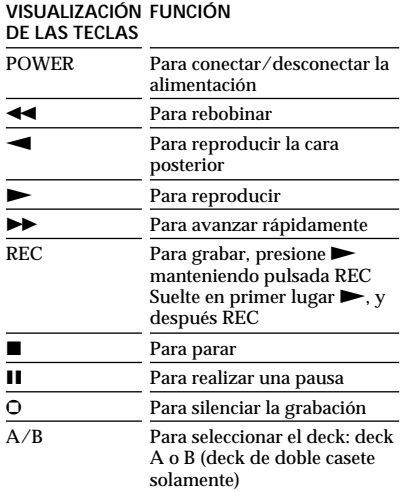

# **TUNER (sintonizador)**

### **VISUALIZACIÓN FUNCIÓN**

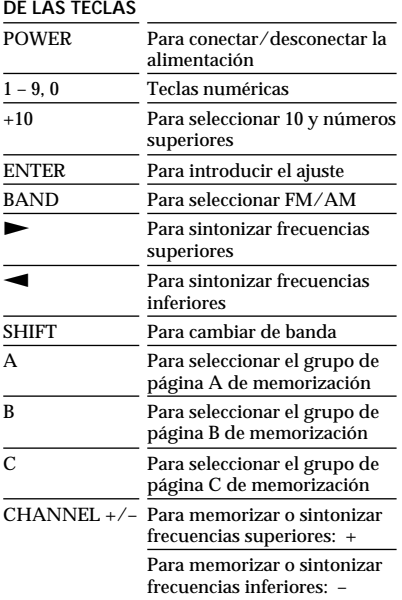

## **DSP (procesador de sonido digital)**

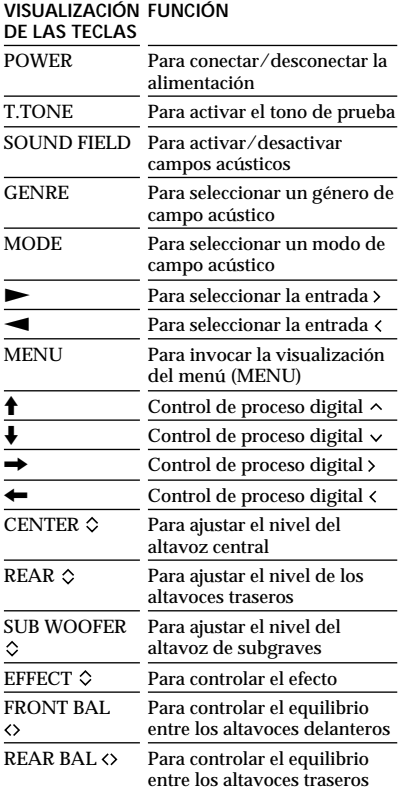

# **Tabla del visualizador de cristal líquido con teclas sensibles al tacto**

### **Memorando para los botones selectores de componentes**

Si ha asignado otros componentes a los botones selectores de componentes, utilice el espacio siguiente como memorando.

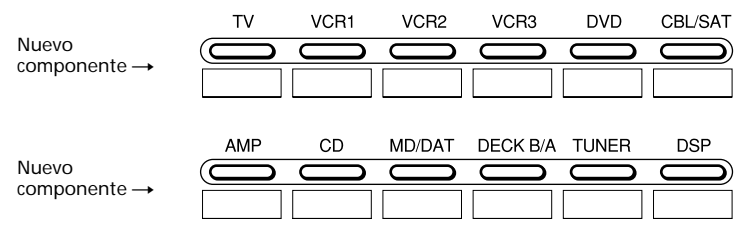

### **Teclas para cada componente**

A continuación se ofrecen las tablas de las teclas disponibles para cada componente, que serán muy útiles si las utiliza como memorando de las teclas aprendidas.

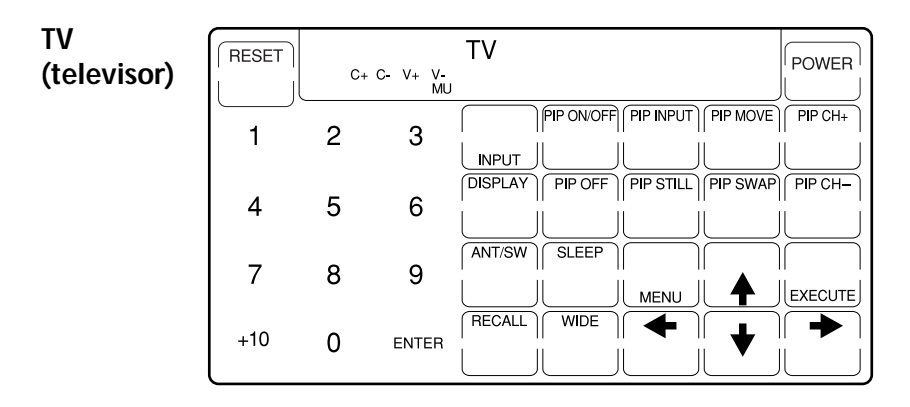

# **VCR 1 (videograbadora 1)**

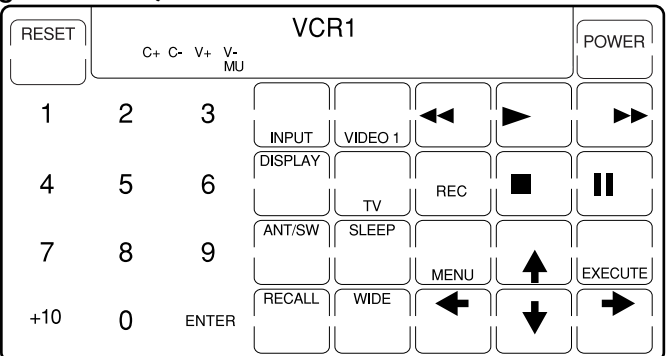

**VCR 2 (videograbadora 2)**

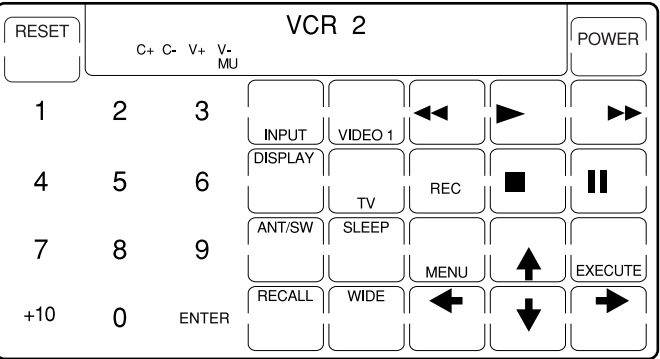

**VCR 3 (videograbadora 3)**

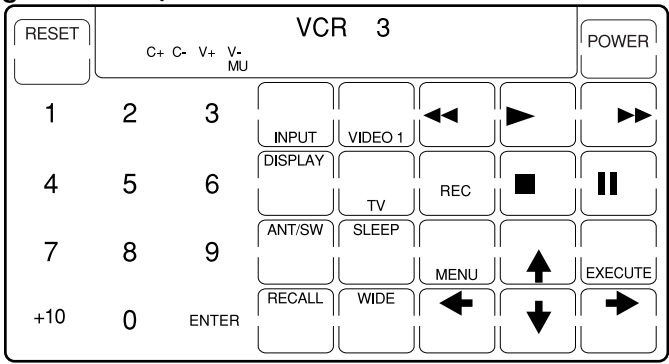

#### *Tabla del visualizador de cristal líquido con teclas sensibles al tacto (continuación)*

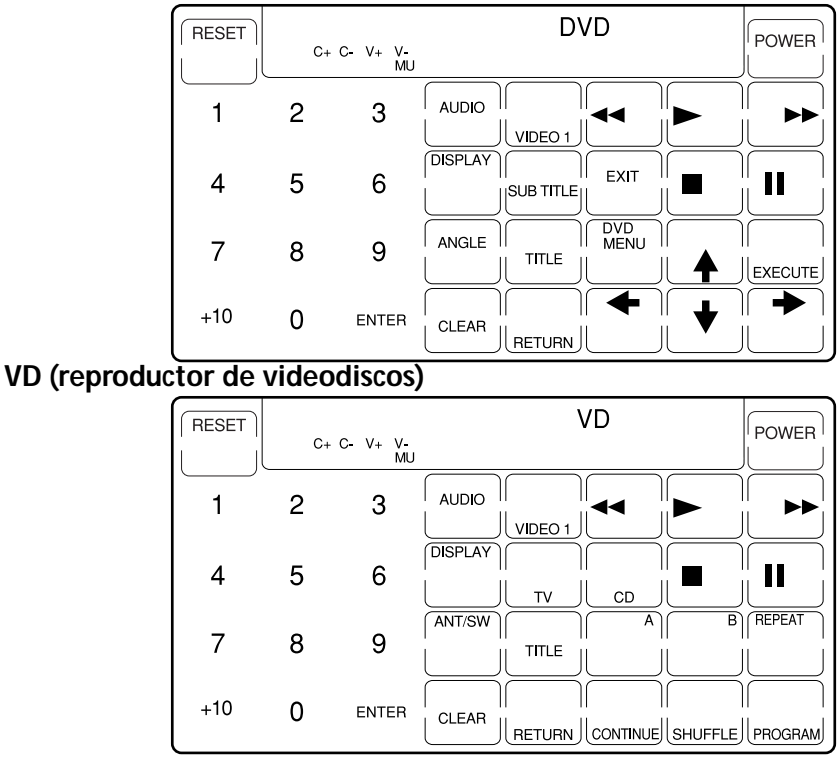

# **DVD (reproductor de videodiscos digitales)**

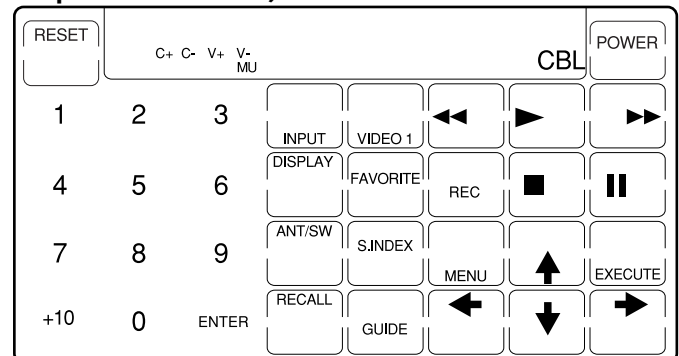

## **CBL (adaptador para cablevisión)**

## **SAT (sintonizador de recepción vía satélite)**

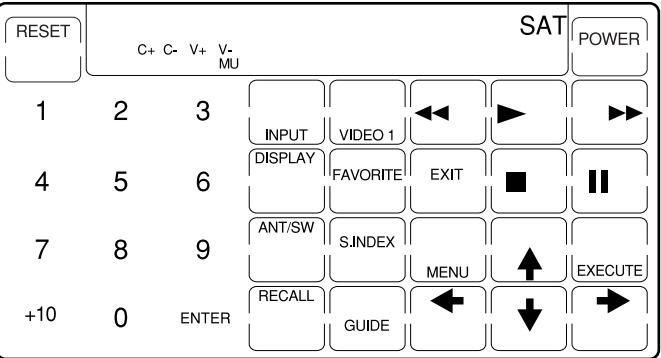

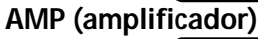

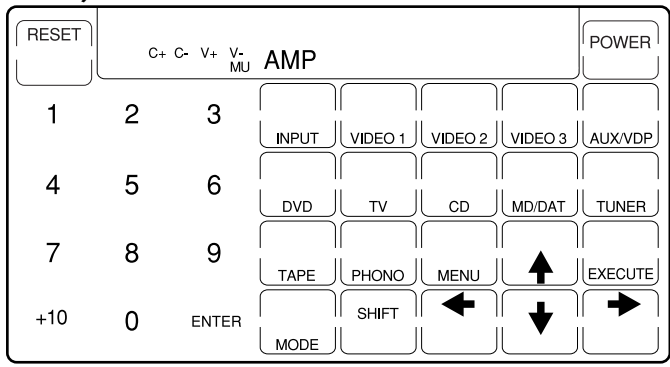

#### *Tabla del visualizador de cristal líquido con teclas sensibles al tacto (continuación)*

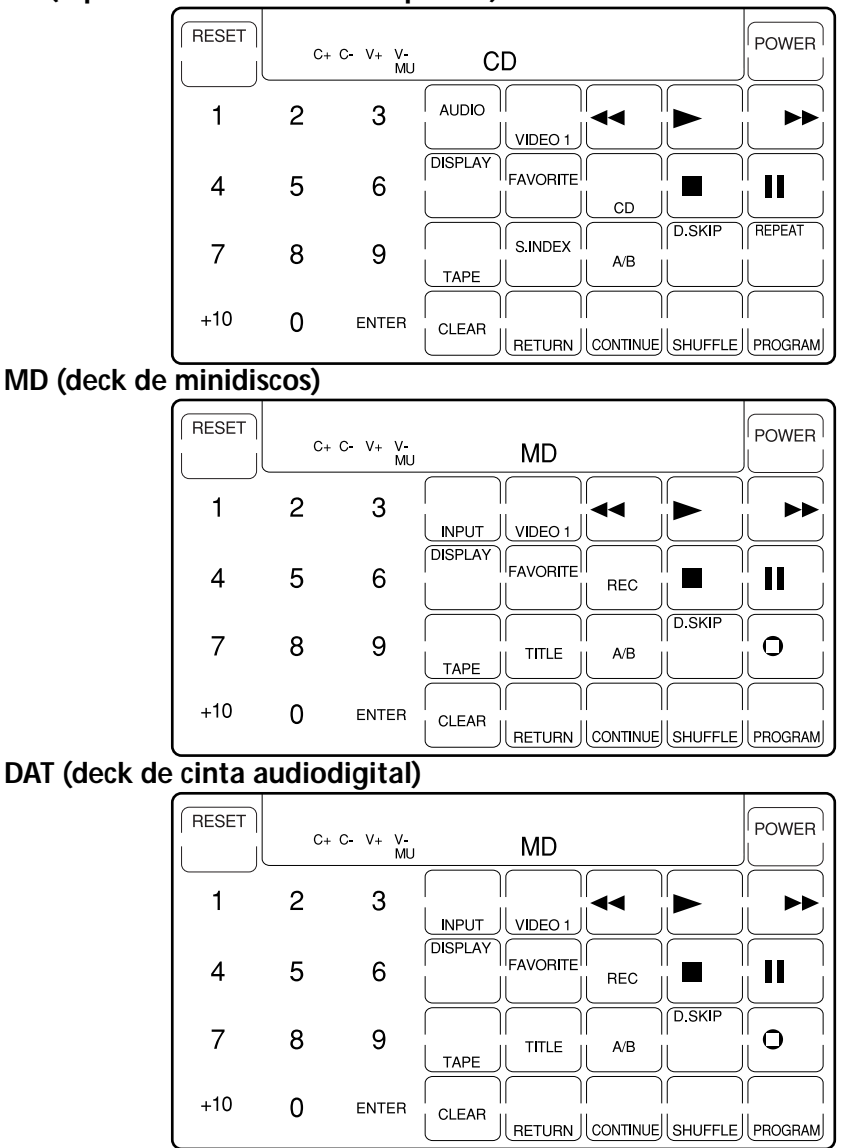

## **CD (reproductor de discos compactos)**

## **DECK A (deck de casetes A)**

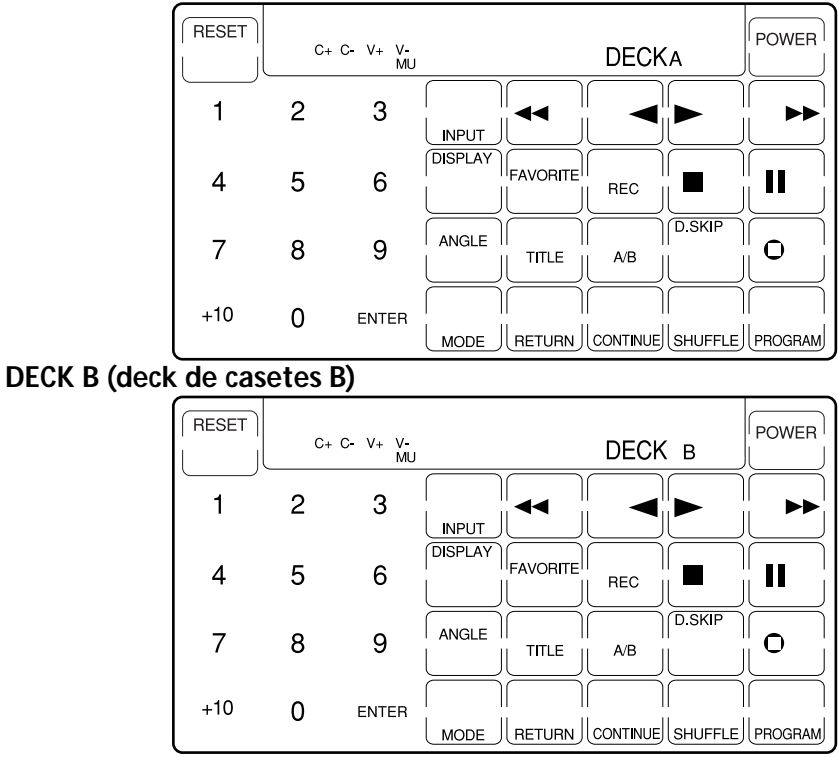

#### *Tabla del visualizador de cristal líquido con teclas sensibles al tacto (continuación)*

# **TUNER (sintonizador)**

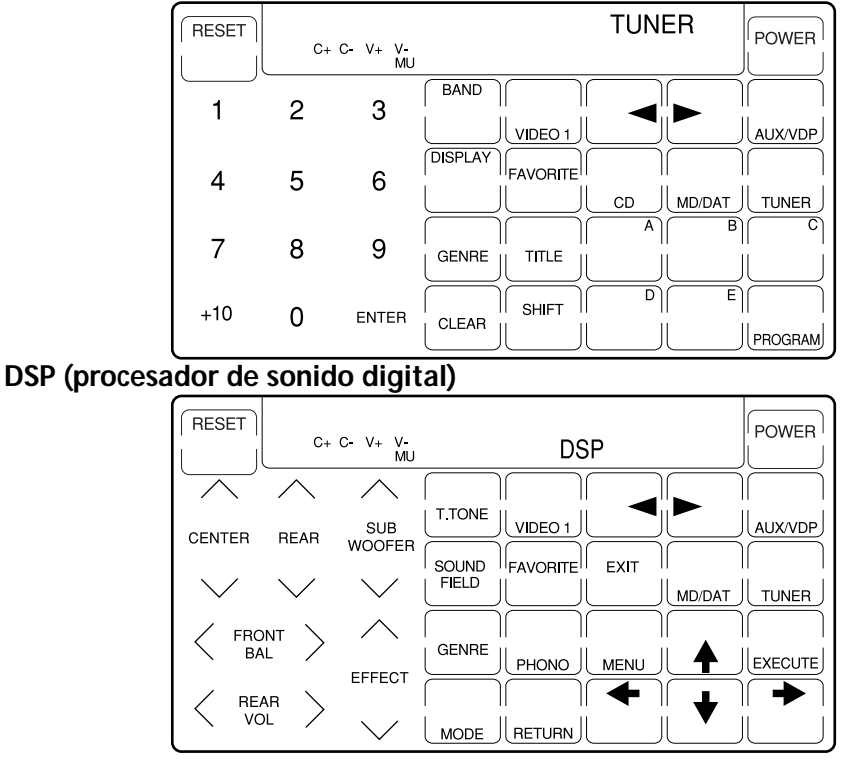
### **Visualización completa**

Usted podrá utilizar las tablas siguientes como memorando para el botón optional o para cualquier otro componente.

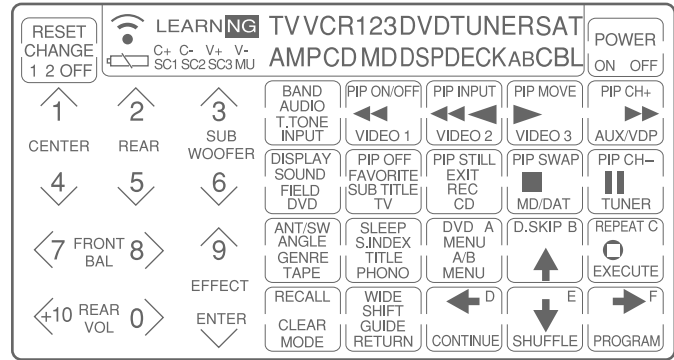

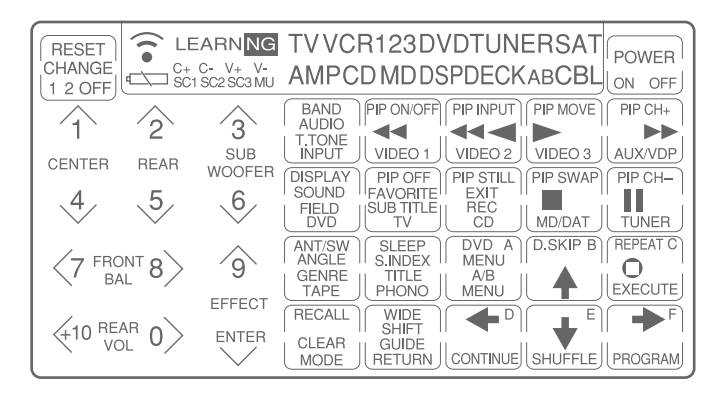

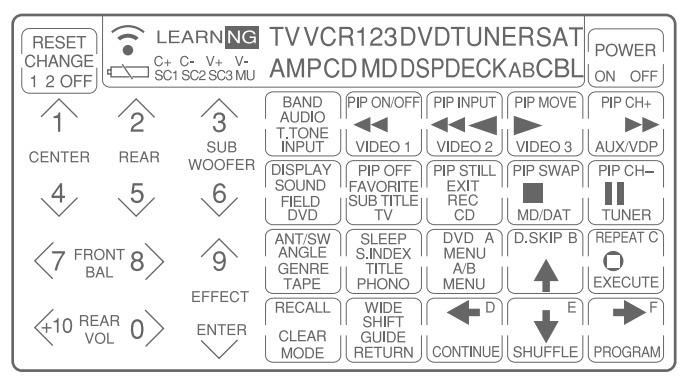

# **Referencia rápida para las operaciones**

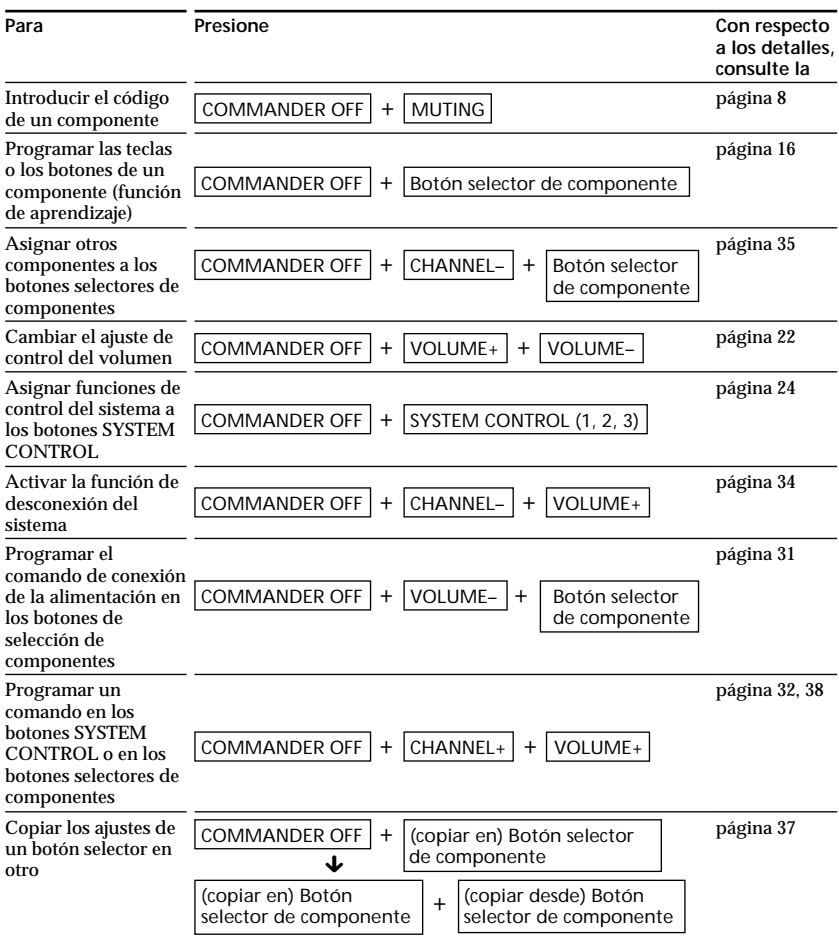

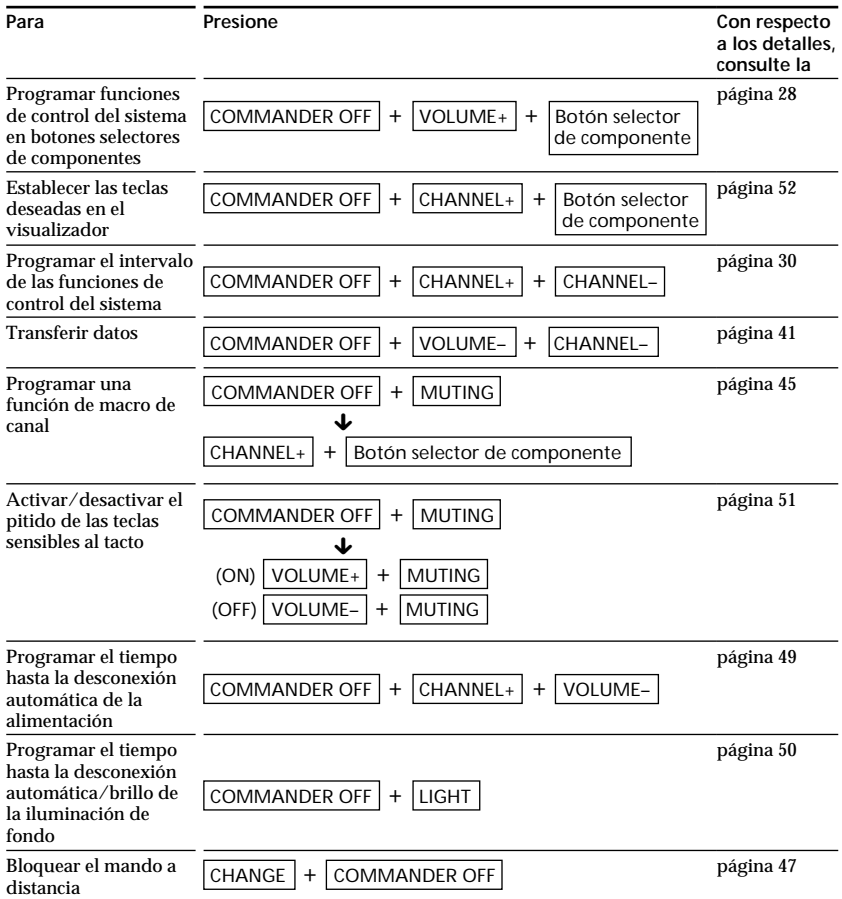

## **Índice alfabético**

#### **A**

Ajustes de la fábrica 8, 22, 26

#### **B**

Bloqueo de la programación del mando a distancia 48 del mando a distancia 47 Borrado Consulte "Borrado/ cambio" Borrado/cambio función de control del sistema 26, 29 función de macro de canal 46 señal aprendida 20, 34, 40 Botón CHANNEL 7 Botón COMMANDER OFF 7 Botón LIGHT 7, 50 Botón MUTING 7, 14, 17, 22 Botones SYSTEM CONTROL programación de funciones de control del sistema 23 programación de señales 38 Botones selectores de componentes asignación de otros componentes 35 copia de ajustes 37 programación de funciones de control del sistema 28 programación de la función de conexión automática de la alimentación 31 programación de señales 31

http://www.sony.net/

recepción de datos 43 transferencia de datos 41 Botones VOLUME 7, 14, 17, 22

#### **C**

Cambio intervalo de las funciones de control del sistema 30 tiempo hasta la desconexión automática 49 visualización con teclas sensibles al tacto 52 visualización de las funciones de las teclas 19 Componentes preajustados 8 Control de volumen 14, 22 Copia de ajustes de los botones selectores de componentes 37 de datos en otro mando a distancia 41

#### **D, E**

Desconexión automática de la alimentación de la iluminación de fondo 50 del mando a distancia 49

#### **F, G, H**

Función de aprendizaje 16, 33, 38 Función de bloqueo 47 Función de bloqueo de programación 48 Función de conexión automática de la alimentación botón SYSTEM CONTROL3 26 programación 31

Consulte "Función de desconexión automática de la alimentación del sistema" Consulte "Desconexión automática de la alimentación" Función de desconexión automática de la alimentación botón SYSTEM CONTROL1 programación 34 Función de macro de canal 45 Funciones de control del sistema borrado 26, 29 cambio del intervalo 30 programación 23, 28

#### **I, J, K, L, M**

Iluminación de fondo ajuste 50 desconexión automática de la alimentación 49 pilas 6

#### **N, O**

Número de código 8

#### **P, Q**

Pilas 6 Pitidos de las teclas sensibles al tacto 51

#### **R**

Recepción de datos 43

#### **S**

Selección de entrada 15 Solución de problemas 55

**T, U** Transferencia de datos 41

#### **V, W, X, Y, Z**

Visualizador de cristal líquido brillo 50 teclas sensibles al tacto 66 tiempo hasta la desconexión automática 49 tipo de visualización 52